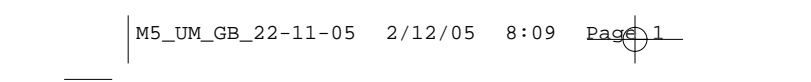

 $\overline{\phantom{a}}$ 

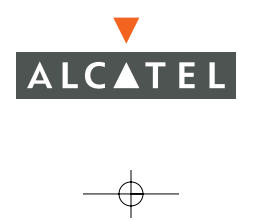

 $\mathbb{R}^n$ 

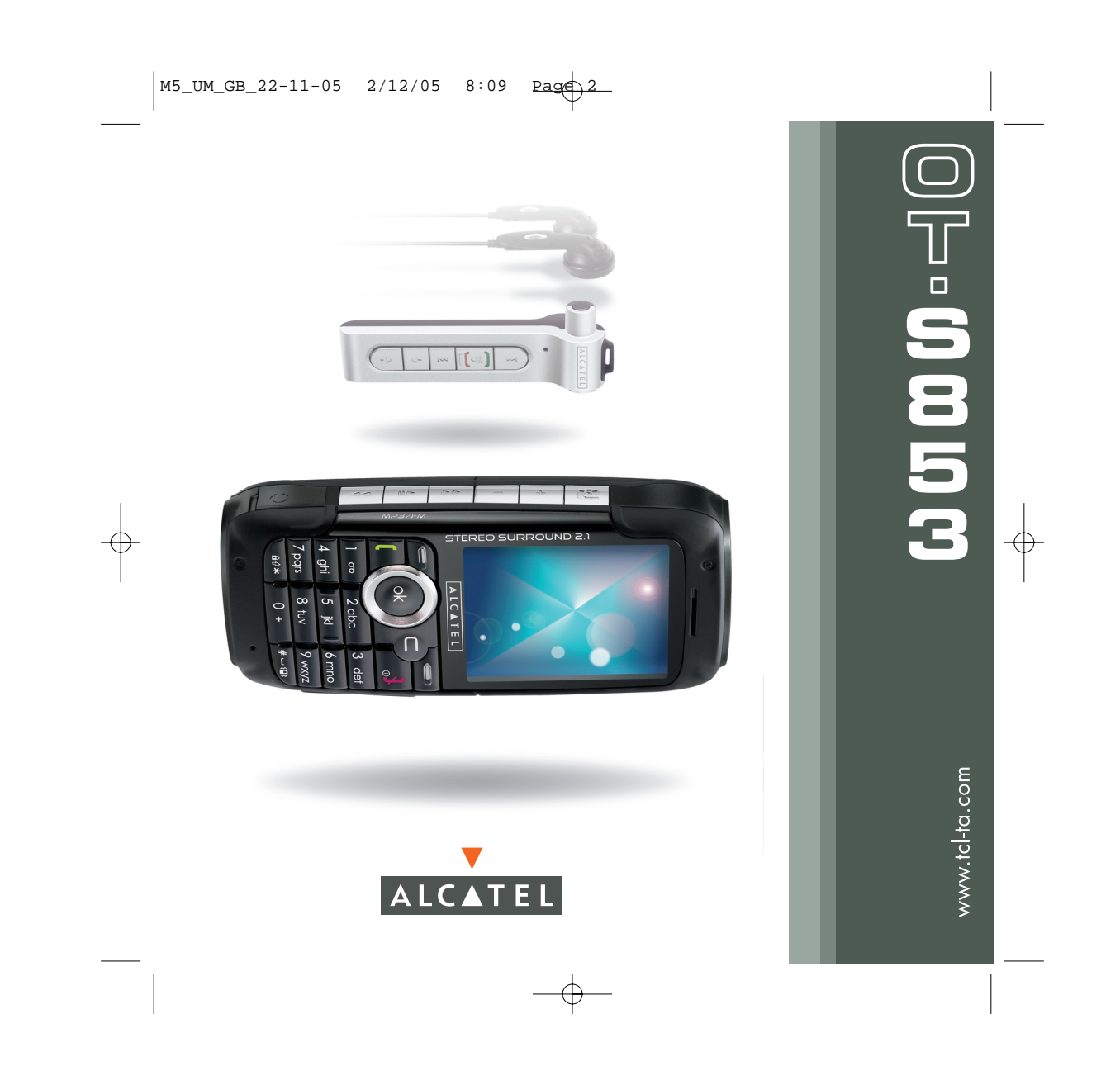

# **Introduction ..........................................................**

T&A Mobile Phones would like to thank you for purchasing this mobile phone.

#### **Stereo Surround 2.1 Sound**

Make the most of a full multimedia experience with your mobile and its three speakers (two trebles and a bass). Enjoy a very unique way of listening to your music in stereo.

#### **Music Player & FM Radio**

Listen to your own music or to the radio wherever and whenever you want!

#### **High resolution Camera**

With your 1.3 MegaPixel camera, it's up to you to capture the world.

Use your 262K colour display to watch the videos and photos you stored on the memory card or downloaded from the web.

#### **Bluetooth ®**

Connect your phone with the Bluetooth wireless technology to headsets or car kits and enjoy handsfree conversations.

#### **Memory card**

Add a memory card to expand the internal memory of your phone and store large multimedia files.That will not only increase the memory capacity but also let you save data and exchange files with other electronic products such as digital cameras, photo printers, PDAs or PCs.

1

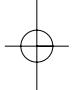

# 

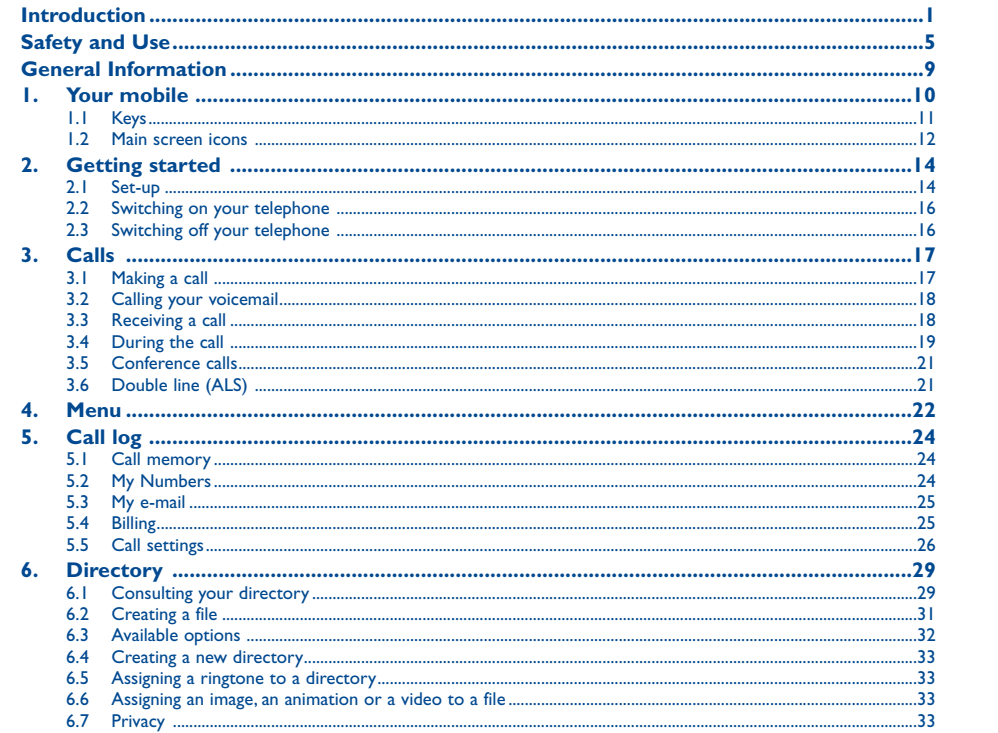

 $\overline{2}$ 

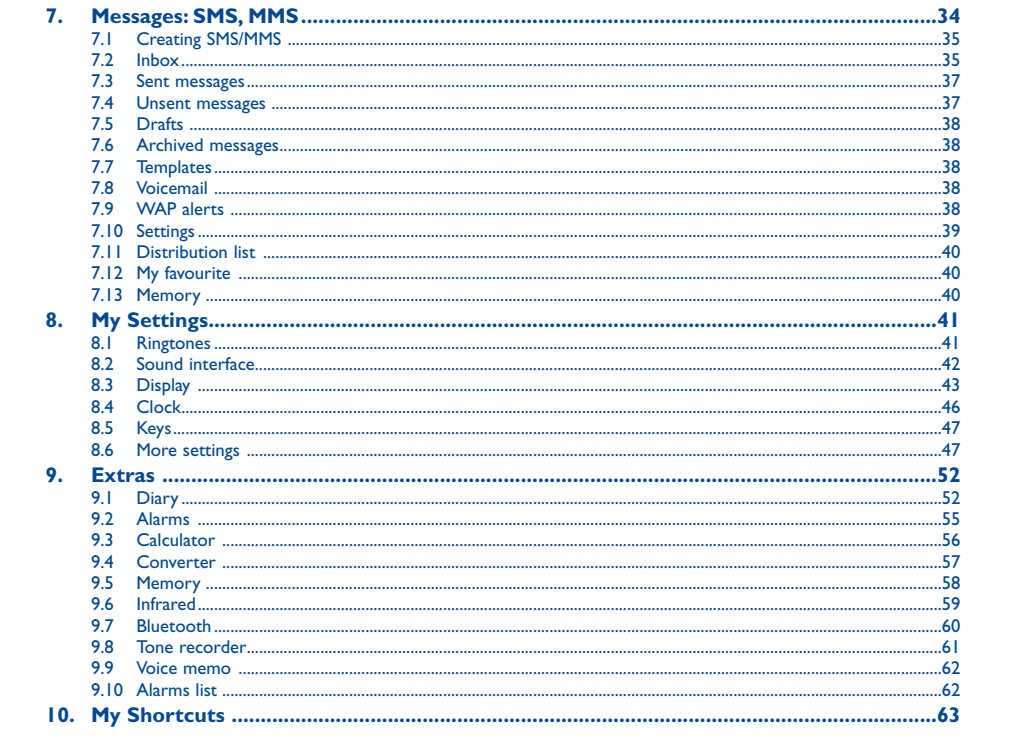

 $\overline{\mathbf{3}}$ 

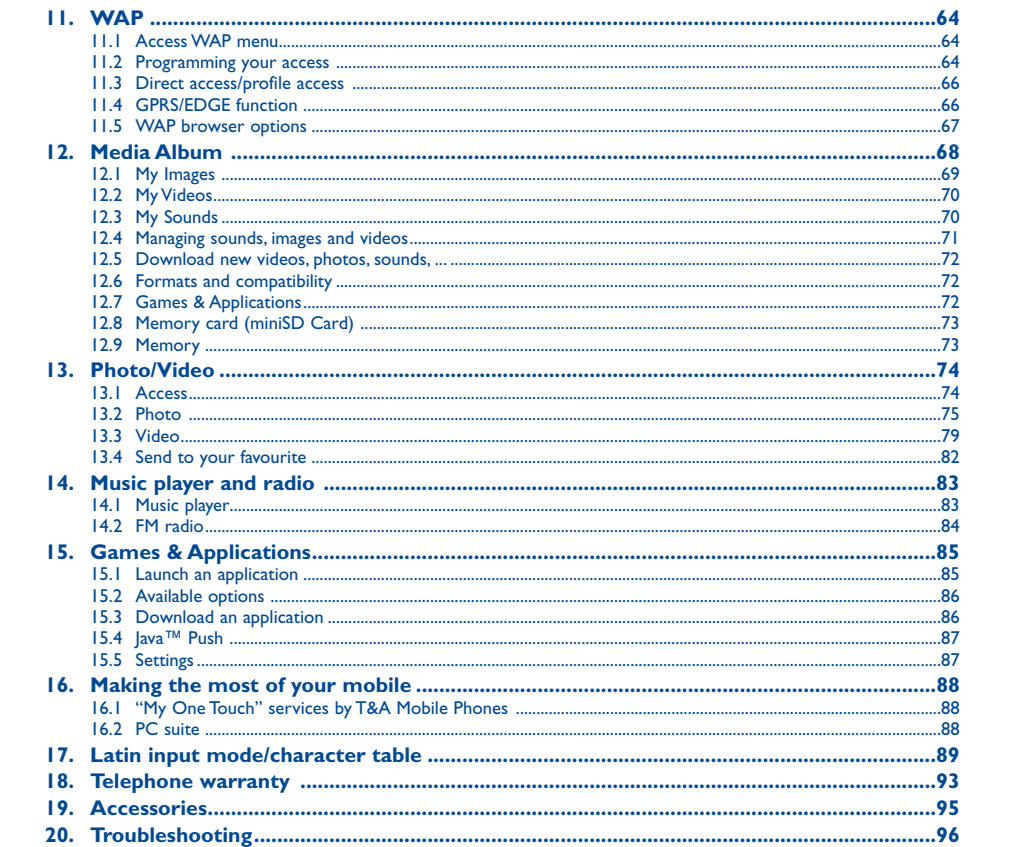

 $\overline{4}$ 

# **Safety and Use ......................................................**

We recommend that you read this chapter carefully before using your phone.The manufacturer disclaims any liability for damage, which may result as a consequence of improper use or use contrary to the instructions contained herein.

#### **• TRAFFIC SAFETY:**

Given that studies show that using a mobile phone while driving a vehicle constitutes a real risk, even when the hands-free kit is used (car kit, headset...), drivers are requested to refrain from using their mobile when the vehicle is not parked.

When driving do not use your phone and headphone to listen to music or to the radio. Using a headphone can be dangerous and forbidden in some areas.

When switched on, your phone emits electromagnetic waves that can interfere with the vehicle's electronic systems such as ABS anti-lock brakes or airbags.To ensure that there is no problem:

- do not place your phone on top of the dashboard or within an airbag deployment area,

- check with your car dealer or the car manufacturer to make sure that the dashboard is adequately shielded from mobile phone RF energy.

#### **• CONDITIONS OF USE:**

You are advised to switch off the telephone from time to time to optimise its performance.

Switch the phone off before boarding an aircraft to avoid prosecution.

Switch the phone off when you are in health care facilities, except in designated areas.As with many other types of equipment now in regular use, mobile telephones can interfere with other electrical or electronic devices, or equipment using radio frequency.

Switch the phone off when you are near gas or flammable liquids. Strictly obey all signs and instructions posted in a fuel depot, petrol station, or chemical plant, or in any potentially explosive atmosphere.

When the phone is switched on, it should be kept at least 15 cm from any medical device such as a pacemaker, a hearing aid or insulin pump, etc. In particular when using the phone, you should hold it against the ear on the opposite side to the device, if any.

To avoid hearing impairment, pick up the call before holding your phone to your ear.Also move the handset away from your ear while using the "hands-free" mode because the amplified volume might cause hearing damage.

Do not let children use the phone without supervision.

When replacing the cover please note that your phone may contain substances that could create an allergic reaction.

Always handle your phone with care and keep it in a clean and dust-free place.

Do not allow your phone to be exposed to adverse weather or environmental conditions (moisture, humidity, rain, infiltration of liquids, dust, sea air, etc). The manufacturer's recommended operating temperature range is -10°C to +55°C.

Over 55°C the legibility of the phone's display may be impaired, though this is temporary and not serious.

Do not open or attempt to repair your mobile phone yourself.

Do not drop, throw or bend your mobile phone.

Do not paint it.

Use only Alcatel batteries, battery chargers, and accessories that are compatible with your phone model (see Accessories List, page 95).T&A Mobile Phones Limited and its affiliates disclaim any liability for damage caused by the use of other chargers or batteries.

Remember to make back-up copies or keep a written record of all important information stored in your phone.

Some people may suffer epileptic seizures or blackouts when exposed to flashing lights, or when playing video games.These seizures or blackouts may occur even if a person never had a previous seizure or blackout. If you have experienced seizures or blackouts, or if you have a family history of such occurrences, please consult your doctor before playing video games on your phone or enabling a flashing-lights feature on your phone.

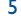

## M5\_UM\_GB\_22-11-05 2/12/05 8:09

Parents should monitor their children's use of video games or other features that incorporate flashing lights on the phones.All persons should discontinue use and consult a doctor if any of the following symptoms occur: convulsion, eye or muscle twitching, loss of awareness, involuntary movements, or disorientation.To limit the likelihood of such symptoms, please take the following safety precautions:

- Do not play or use a flashing-lights feature if you are tired or need sleep.
- Take a minimum of a 15-minute break hourly.
- Play in a room in which all lights are on.
- Play at the farthest distance possible from the screen.

When you play games on your phone, you may experience occasional discomfort in your hands, arms, shoulders, neck, or other parts of your body. Follow these instructions to avoid problems such as tendinitis, carpal tunnel syndrome, or other musculoskeletal disorders:

- Take a minimum of a 15 minute-break every hour of game playing.

- If your hands, wrists, or arms become tired or sore while playing, stop and rest for several hours before playing again.

- If you continue to have sore hands, wrists, or arms during or after playing, stop the game and see a doctor.

Prolonged exposure to music at full volume on the music player may damage the listener's hearing.

Set your phone volume safely. Only use the Alcatel headphones.

This symbol on your telephone, the battery and the accessories means that these products must be taken to collection points at the end of their life:

- Municipal waste disposal centres with specific bins for these items of equipment

- Collection bins at points of sale.

They will then be recycled, preventing substances being disposed of in the environment, so that their components can be reused. **In European Union countries:**

These collection points are accessible free of charge.

All products with this sign must be brought to these collection points.

**In non European Union countries:**

Items of equipment with this symbol are not to be thrown into ordinary bins if your country or your region has suitable recycling and collection facilities; instead they are to be taken to collection points for them to be recycled.

#### **• PRIVACY:**

Please note that you must respect the laws and regulations in force in your country regarding taking photographs and recording sounds with your mobile telephone. Pursuant to such laws and regulations, it may be strictly forbidden to take photographs and/or to record the voices of other people or any of their personal attributes, and duplicate or distribute them, as this may be considered to be an invasion of privacy. It is the user's sole responsibility to ensure that prior authorisation be obtained, if necessary, in order to record private or confidential conversations or take a photograph of another person; the manufacturer, the seller or vendor of your mobile phone (including the operator) disclaim any liability which may result from the improper use of the mobile phone.

#### **• BATTERY:**

Before removing the battery from your phone, please make sure that the phone is switched off. Observe the following precautions for battery use:

- Do not attempt to open the battery (due to the risk of toxic fumes and burns).

- Do not puncture, disassemble or cause a short-circuit in a battery,

- Do not burn or dispose of a used battery in household rubbish or store it at temperatures above 60 °C.

Batteries must be disposed of in accordance with locally applicable environmental regulations. Only use the battery for the purpose for which it was designed. Never use damaged batteries or those not recommended by T&A Mobile Phones Limited and/or its affiliates.

#### 6

## M5 UM GB\_22-11-05 2/12/05 8:09

#### **• CHARGERS**

Mains powered chargers will operate within the temperature range of: 0 °C to 40 °C.

The chargers designed for your mobile phone meet with the standard for safety of information technology equipment and office equipment use. They should be used for this purpose only.

#### **• RADIO WAVES:**

Proof of compliance with international standards (ICNIRP) or with European Directive 1999/5/EC (R&TTE) is required of all mobile phone models before they can be put on the market. The protection of the health and safety for the user and any other person is an essential requirement of these standards or this directive.

THIS MOBILE PHONE COMPLIES WITH INTERNATIONAL AND EUROPEAN REQUIREMENTS REGARDING EXPOSURE TO RADIO WAVES.

Your mobile phone is a radio transmitter/receiver. It was designed and manufactured to comply with the radiofrequency (RF) exposure thresholds recommended by international requirements (ICNIRP)  $\omega$  and by the Council of the European Union (Recommendation 1999/519/EC)  $\omega$ .

These limits are part of a set of requirements and establish authorised radiofrequency levels for the public. These limits were established by independent groups of experts on the basis of regular and detailed scientific assessments.They include a significant safety margin intended to ensure the safety of all, regardless of age or state of health.

The exposure standard for mobile phones is determined by a measurement unit known as the Specific Absorption Rate or "SAR".The SAR limit is set by international requirements or by the Council of the European Union at 2 watts/kilogram (W/kg) averaged over 10 grams of body tissue. The tests used to determine SAR levels were carried out on the basis of standard usage modes with the phones transmitting at their maximum power level over the entire range of frequency bands.

Although the SAR was established at the highest certified level, the actual SAR level for the mobile phone during use is generally much lower than the maximum values. In fact, since mobile phones are designed to operate at many different power levels, they only use the minimum level of power required to provide a connection to the network. In theory, the closer you are to a base station antenna, the lower the power level required by the mobile phone.

The highest tested SAR value for this mobile phone for use at the ear and compliance against the standard is 0.34 W/kg.While there may be differences between the SAR levels on various phones and at various positions, they all meet the relevant International guidelines and EU requirements for RF (radio-waves) exposure.

The World Health Organisation (WHO) considers that present scientific information does not indicate the need for any special precautions for use of mobile phones. If individuals are concerned, they might choose to limit their own or their children's RF exposure by limiting the length of calls, or using "hands-free" devices to keep mobile phones away from the head and body (fact sheet n° 193). Additional information about electromagnetic fields and public health are available on the following site: http://www.who.int/peh-emf.

Your telephone is equipped with a built-in antenna. For optimal operation, you should avoid touching it or degrading it.

(1) The ICNIRP requirements are applicable in the following regions: Central America (except Mexico), South America, North and South Africa, Pacific Asia (except China Taiwan and Korea),Australia.

(2) The European recommendation (1999/519/EC) is applicable in the following regions: Europe, Israel.

#### 7

#### **• LICENCES**

miniSD™ is a trademark of SD Card Association

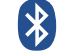

**A** Adobe

The Bluetooth word mark and logos are owned by the Bluetooth SIG, Inc. and any use of such marks by T&A Mobile Phones Limited and its affiliates is under license. Other trademarks and trade names are those of their respective owners.

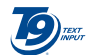

T9 Text Input is licensed under one or more of the following: U.S. Pat. Nos. 5,187,480, 5,818,437, 5,945,928, 5,953,541, 6,011,554, 6,286,064, 6,307,548, 6,307,549, and 6,636,162, 6,646,573; European Pat. Nos. 0 842 463 (96927260.8), 1 010 057 (98903671.0), 1 018 069 (98950708.2); and additional patents are pending worldwide.

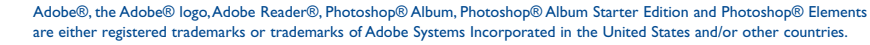

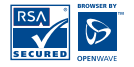

The Wap navigator is the exclusive property of Openwave. For this reason, it is forbidden to modify, translate, disassemble or even decompile all or part of the software that makes up the navigator.

#### **Disclaimer**

Downloading or running applications will not damage or alter any software already in your mobile telephone designed to support lava™ technology.

T&A Mobile Phones Limited and its affiliates waive any responsibility and refuse to guarantee applications that are subsequently used, as well as for all applications not embedded in the handset upon purchase.

The purchaser alone bears the risk of loss, damage or defect of the handset, or of applications/software, and generally of any damage or consequence resulting from the use of the said applications/software. In the event the said applications/software, or the subsequent setup of any function are lost due to technical reasons if the handset is replaced/repaired, the mobile phone owner should repeat the operation and download or set up again.T&A Mobile Phones Limited and its affiliates grant no guarantee and disclaim any responsibility if the operation cannot be repeated or cannot be performed without incurring additional costs.

Java™ and all Java™ based trademarks and logos are trademarks or registered trademarks of Sun Microsystems, Inc. in the U.S. and other countries.

8

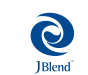

Powered by JBlend™ - Copyright 1997-2003 - Aplix Corporation.All rights reserved. JBlend™ and all JBlend™-based trademarks and logos are trademarks or registered trademarks of Aplix Corporation in Japan and other countries.

# **General Information ............................................**

- **Internet address**: www.tcl-ta.com **WAP address**: wap.my-onetouch.com
- **Hot Line Number**: see "T&A Mobile Phones Services" leaflet or go to our Internet site.

On our Internet site, you will find our FAQ (Frequently Asked Questions) section. You can also contact us by e-mail to ask any questions you may have.

An electronic version of this user guide is available in English and other languages according to availability on our server: www.tcl-ta.com

Your telephone is a transceiver that operates on GSM networks with 900, 1800 MHz and 1900 MHz bands.

This equipment is in compliance with the essential requirements and other relevant provisions of Directive 1999/5/EC. The entire copy of the Declaration of Conformity for your telephone can be obtained through our website: www.tcl-ta.com.

#### **Protection against theft**

Your telephone is identified by an IMEI (phone serial number) shown on the packaging label and in the product's memory. We recommend that you note the number the first time you use your telephone by entering \* # 0 6 # and keep it in a safe place. It may be requested by the police or your operator if your telephone is stolen.This number allows your mobile telephone to be blocked preventing a third person from using it, even with a different SIM card.

#### **Disclaimer**

There may be certain differences between the user manual description and the phone's operation, depending on the software release of your telephone or specific operator services.

9

June 2005

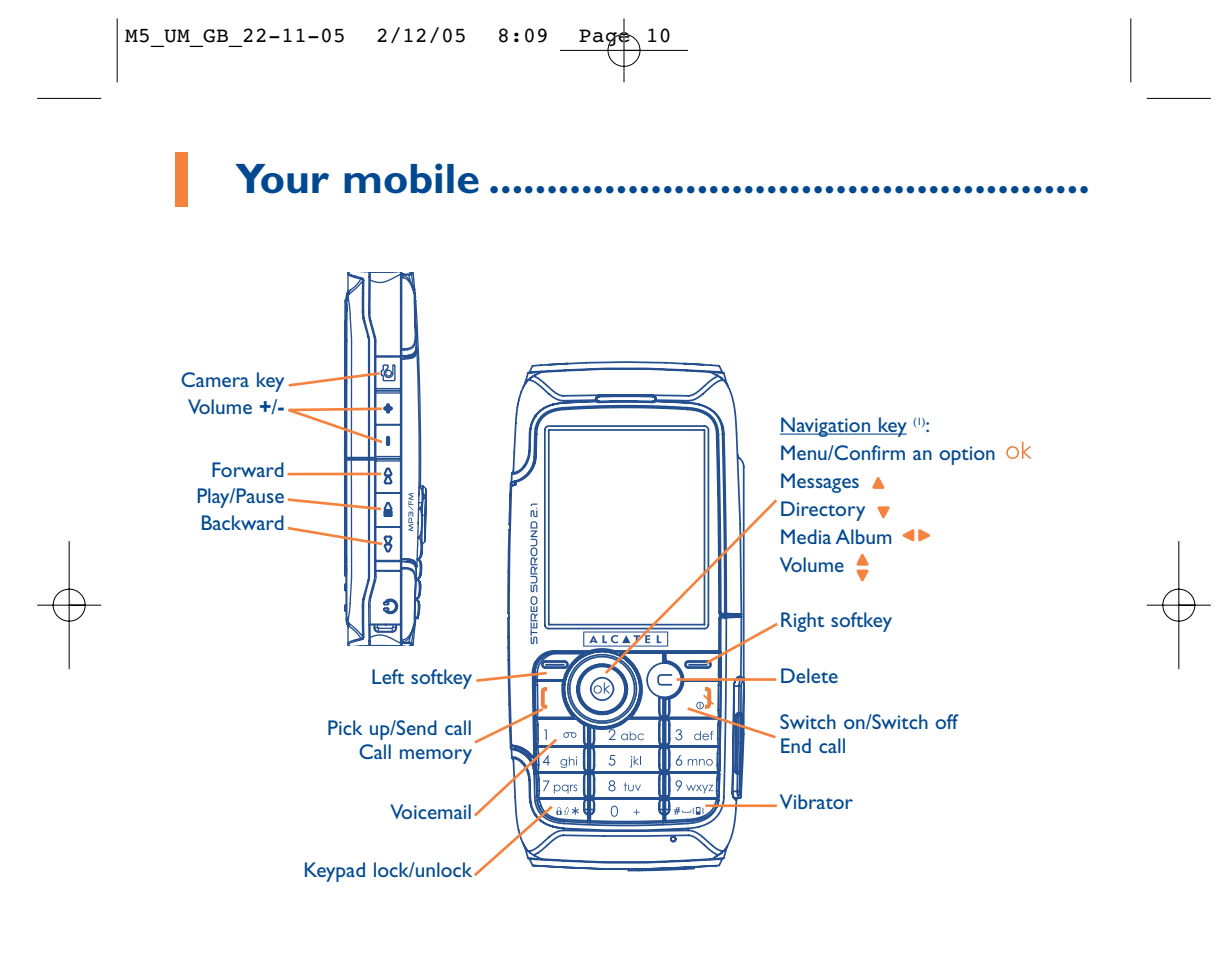

(1) Depending on your network operator.

10

### **1.1 Keys**

 $A \hat{A}$ Navigation key  $\omega$ Confirm an option (press the middle of the key)

- $\subset$ Delete (short keypress)
	- Pick up Send a call Access call memory (Redial) (short  $# \cup \{\mathbb{R}\}$ keypress)
- Switch on/Switch off the telephone (long  $\mathbf{L}_{\circ}$ keypress) End call Return to the main screen

Left softkey

Right softkey  $\equiv$ 

 $\equiv$ 

Consult your voicemail (long keypress)  $1<sub>0</sub>$ 

In Edit mode: - Short keypress: switch the current mode into:Ab -> AB -> ab - Switch from mode T9 predictive to Normal mode - Long keypress: access the Symbols table From main screen - Short keypress: #, (space)

Keypad lock/unlock (long keypress)

From main screen:

#### - Long keypress: activate/deactivate the vibrator.

#### $Side \text{ keys: } \boxed{\infty \mid \text{min} \mid \infty \mid \text{min}}$  $\bullet$ l œ

Forward, Next radio/song (short keypress  $\infty$ in playing mode) Play,Access radio (short keypress)

- Play,Access Music player (long keypress) **ID**
- Pause while playing music or radio (short D keypress) Stop playing music or radio (long keypress
- $\blacksquare$ or press the  $\subset$  key)
- Backward, Previous radio/song (short  $\infty$ keypress in playing mode)
- ் Camera key
- Volume up 4

11

**ID** 

Volume down

- **1.2 Main screen icons (1)**
- $\blacksquare$ **Battery charge level**
- 得 **Vibrator mode**: your phone vibrates, but neither rings nor beeps except for the alarms (see page 41).
- $\mathbb{Z}$ **Infrared**: infrared link activated.
- 8 (Color red) **Bluetooth status** (Activated).
- $\pmb{0}$ **Bluetooth status** (Hidden).
- $\mathbf{0}$ **Bluetooth status** (Searching).
- $\boldsymbol{Q}$ **Bluetooth status** (Connected to an audio device).
- $\bullet$ **Keypad locked**.

 $\overline{9}$ 

- **Call forwarding activated**: your calls are forwarded (see page 26).
- ଙ୍କ **Timer or Alarm clock programmed** (see page 55).
- **Level of network reception**. **Sell**
- 圓 **Voicemail message arrived**.
- 回出 **Unanswered calls**.
- ⊚ WAP alerts<sup>(2)</sup>.
- ÷, **Roaming within your country of subscription**.
- 曼 **Memory card scanning in progress**.
- 圈 **Memory card scanning completed**.
- (1) The icons and illustrations in this guide are provided for informational purposes only.
- (2) Depending on your network operator.

- $12$ **Double line** (1): indicates the selected line.
- 뗧 **GPRS context activated**.
- $J_{\rm d}$ **Music player or radio active**.
- 車 **USB cable connected**.
- ☝ **Reception of a message in progress**.
- ♔ **Sending a message**.
- Ø **Silence mode**: your phone neither rings, beeps nor vibrates except for the alarms (see page 41).
- $\triangleright$ **Message unread**

M

- Message list is full: your terminal cannot accept any new messages. You must access the message list and delete at least one message on your SIM card.
- ⇧ **Preferred tariff areas** (1).

# **2 Getting started ..............................................**

### **2.1 Set-up**

#### **Inserting and removing the SIM card (1)**

You must insert your SIM card in order to use your phone.

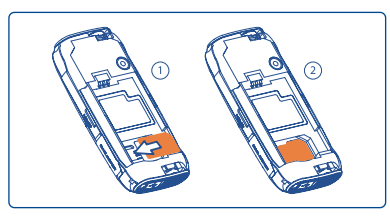

Place the SIM card with the chip facing downwards and slide it into its housing. Make sure that it is correctly inserted. To remove the card, press it and slide it out.

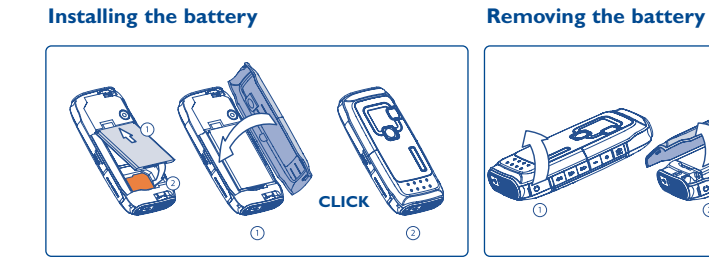

Insert and click the battery into place, then close the telephone cover.

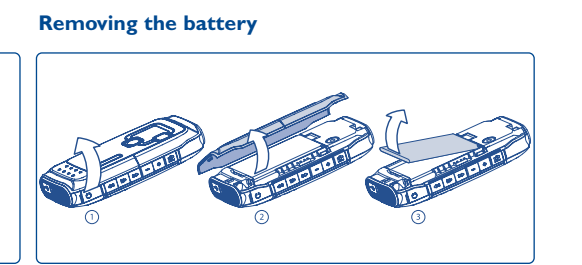

Unclip the cover, then the battery and remove it.

(1) Check with your network operator to make sure that your SIM card is 3V compatible.The old 5 Volt cards can no longer be used. Please contact your operator.

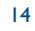

#### **Charging the battery**

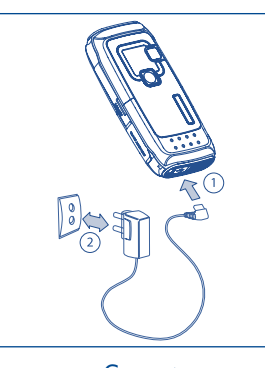

Connect the battery charger

- A short beep will sound when charging begins.
- The animation may take several minutes to start and may emit a slight whistling sound if the battery is flat.
- Be careful not to force the plug into the socket.
- The battery icon will take 2 minutes to indicate the correct charge level.
- Make sure the battery is correctly inserted before connecting the charger.
- The mains socket must be near to the phone and easily accessible (avoid electric extension cables).
- When using your telephone for the first time, charge the battery fully (approximately 3 hours). It is recommended that you charge the telephone every day for optimal use.You are advised to fully charge the battery  $(\mathbb{I}\mathbb{I})$ .

The charge is complete when the animation stops. Only use Alcatel chargers.

#### **Precautions during use**

Ò.

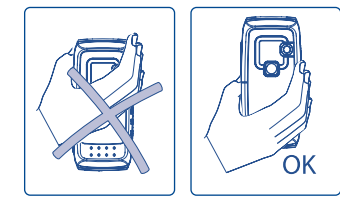

Do not place your hand on the upper part of the mobile phone.

Your telephone is equipped with a built-in antenna. For optimal operation, you should avoid touching it or damaging it.

For better radio reception and optimum operation, do not touch the upper part of your telephone.

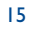

## **2.2 Switching on your telephone**

ြိမ်

Hold down the  ${}_{\odot}$  key until the telephone comes on, type in your PIN code if necessary and then confirm with the  $\bigcirc k$  key. The main screen is displayed.

If you don't know your PIN code or if you have forgotten it, contact your network operator. Do not leave your PIN code near your telephone and store your card in a safe place when not in use.

If cell broadcast messages are displayed, use the  $\bigcirc k$  key to browse through them in full or press the  $\Box$  key to return to the main screen.

While the phone is searching for a network, the <<<->>> symbol is displayed (???-??? is displayed if your SIM card is rejected by the network. In this case please contact your operator).

In the switch on screen, you also have access to "**Media album**", "**Video**", "**Radio**" and "**Music player**" functions even if no SIM card inside: select the feature with the navigation key  $\blacktriangleleft\blacktriangleright$  and press  $\bigcirc$  k to validate.

#### **2.3 Switching off your telephone**

Press the  $\sum$  key from the main screen (long keypress).

16

### **3 Calls ............................................................** 鳳

### **3.1 Making a call**

Dial the desired number then press the  $\left[k_{\text{e}}\right]$  key to place the call. If you make a mistake, you can delete the incorrect digits by pressing the  $\subset$  key.

To hang up the call, press the  $\frac{1}{10}$  key.

To enter characters "+" or "P" (pause), hold down the  $0+$  key (the following characters will scroll ်တ်by:  $0, +, P, \cdot$ ).

#### **Making an emergency call**

If your phone is covered by the network, dial **112** and press the key to make an emergency call (or any other number provided by your operator).This works even without a SIM card and without typing the PIN code or unblocking the keypad.

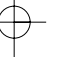

#### **Making a call with a prefix**

To access the various prefixes, hold down the  $0+$  key, stop at the "+" sign and use the  $\blacktriangleleft\blacktriangleright$  key.

- To make an international call, go to  $\, \bullet \, \mathbb{C}$  , select the country, code, prefix, finish dialling the number and send the call.
- If you already know the prefix to dial, go to the  $\Box$  icon and enter the prefix directly followed by the number of the person you are calling.
- In some companies, telephone numbers all begin with the same digits. By using the "**Prefix**" feature , you can save the shared digits, but you will need to dial the variable part.You must create the prefixes yourself.

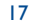

#### **Automatic redial**

If this feature is activated and supported by the network (see page 28), the person you called will be called back automatically until they can be reached.

#### **3.2 Calling your voicemail (1)**

Your voicemail is provided by your network to avoid missing calls. It works like an answering machine that you can consult at any time. To access your voicemail, hold down the  $\int$   $\infty$  key.

If the access number for your operator's voicemail service does not work, dial the number that you were given.To change this number at a later date, refer to "**My Numbers**" (see page 24).

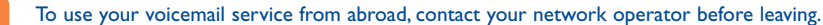

#### **3.3 Receiving a call**

When you receive an incoming call, press the  $\left[k \right]$  key to talk and then hang up using the  $\left[k \right]$ .

When you have an incoming call, your telephone rings quietly at first and then gets louder. If the *自*icon is displayed, the vibrator is activated and there is no ringtone. If the  $\cancel{K}$  icon is displayed, the phone neither rings nor vibrates.

The caller's number is displayed if it is transmitted by the network (contact your network operator to check service availability).

#### **Muting the ringtone**

Press the  $\subset$  key once while the telephone is ringing. Answer the call by pressing the  $\lceil$  key.

### **Rejecting a call**

Press the  $\frac{1}{x}$  key once or the  $\subset$  key twice.

## **3.4 During the call**

#### **Available functions**

During a call, you can use your directory, your diary, short messages, etc. without losing your correspondent by pressing the  $\blacktriangleleft\blacktriangleright$  key.

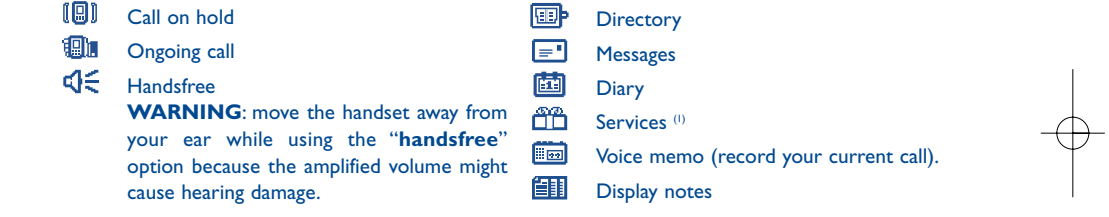

Besides, you can switch the audio speech from a Bluetooth audio device to handset or accessories (car kit, headset, …) when connected. Press the left softkey "**Options**" and select "**Transfer sound**".

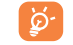

During a call, if you try to send a message, it will be stored in the "**Unsent**" folder instead of being sent.After the call, select the message and send it manually.

#### **Adjusting the volume**

You can adjust the sound level during a call using the navigation key  $\triangle$  or the side keys.

#### **Handling two calls**

• **Call waiting (1)**

If a second call comes in while you are already on line, you will be notified by a tone.You can then accept the call by pressing the  $\int$  key.

Your current call will be automatically put on hold.You can then switch between your two correspondents using the  $\blacktriangleleft\blacktriangleright$  key and then  $\bigcirc k$ .

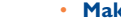

#### • **Making a second call**

To call a second party during a call, dial the number directly.

#### **3.5 Conference calls (1)**

Your phone allows you to talk to several people at the same time (up to 5). If you are on a double call, press "**Options**" and select "**Conference**" then confirm with the  $\alpha$ <sub>K</sub> key. If a third call comes in, answer it by pressing the  $\left\lceil \right\rceil$  key and speak with your new correspondent.

This correspondent becomes a member of the conference if you press "**Options**" and select "**Add conf.**", and then confirm by pressing  $\overrightarrow{OK}$  . Pressing  $\overrightarrow{d}$  disconnects the current call.

To end the conference call, press "**Options**" and select "**End conf.**".

#### **3.6 Double line (ALS) (1)**

Ø

Your SIM card can contain two distinct telephone numbers. Under "**Call log**", choose "**Double line**" and then select a default line; all your outgoing calls will be made from this number. Incoming calls, however, will continue to use the two lines.

The services programmed on the default line do not impact those selected on the other line.

## $MS$  UM GB 22-11-05 2/12/05 8:09 Page 22

# **4 Menu (1) ............................................................**

- **• GAMES & APPS**
- **• MEDIA ALBUM**
- My Images
- My Videos
- My Sounds
- Games & Apps
- Memory card
- Memory
- **• EXTRAS**
- Diary
- Alarms
- Calculator
- Converter
- Memory
- Infrared
- Bluetooth
- Melody composer
- Voice memo
- Alarms list
- **• PHOTO/VIDEO**
- Take a picture
- Record a video
- My Images
- My Videos
- **• DIRECTORY**
- **• MESSAGES**
	- Create message
	- Inbox
- Sent
- Unsent
- Drafts
- Archived messages
- Templates
- Voicemail
- WAP alerts
- Settings
- Distribution list
- My favourite
- Memory

(1) Depending on your network operator.

#### **• CALL LOG**

- Call memory
- My Numbers
- My e-mail
- Billing
- Call settings
- **• MY SETTINGS**
- Ringtones
- Sound interface
- Display
- Clock
- Keys
- More settings...
- **• MY SHORTCUTS**
- **• SERVICES (1)**
- **• MUSIC**
- Music player
- Radio
- **• WAP**
- Homepage
- Bookmarks
- Profiles
- Enter address

# **5 Call log ......................................................**

#### **CALL LOG**

## **5.1 Call memory**

**• CALL MEMORY**

- Unanswered
- Outgoing calls
- Answered calls **• MY NUMBERS**
- My number
- Voicemail
- **• MY E-MAIL**
- **• BILLING**
- Amount
- Total cost
- Available credit
- Maximum credit
- Reset
- Unit cost
- Duration
- Total duration
- Avail. duration • Set duration
- Reset
- Data counters
- Cost summary
- Last call
- Total cost
- Beep duration

You can access your call memory by pressing the  $\int$  key from the main screen. Choose the icon of the desired list:

- **EX** Unanswered calls
- 圓◇ Outgoing calls (Redial)
- $\mathbb{Q}$  Answered calls

The icon that may be displayed to the left of the person's ট name shows the type of telephone number recorded in the directory (Home, Office, Mobile Phone).

Select a number of the call memory and press the "**Options**" softkey to **View** call details, **Write message**, **Save** or delete the selected number (**Delete number**), or clear the entire list (**Clear list**).

#### **5.2 My numbers**

Type in or modify your telephone number or the number to access your voicemail and confirm by pressing  $_{\bigcirc k}$ . Your telephone number is usually written on your SIM card.

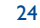

### **5.3 My e-mail**

Enter your own e-mail address to send pictures, images, video clips, sounds... by MMS to your PC.You can do it also via the options while writing an MMS.

### **5.4 Billing**

You can access different items with this option:

**Amount:** you can view the total cost of charged calls, the available credit, set a credit limit beyond which any billable call is barred, modify it or reset it and enter the cost of a Telecom Unit in the currency of your choice.

**Duration**: you can view the total duration of all outgoing calls, set a duration beyond which any billable call is barred, modify it or reset it.

**Data counters**: management of the volume of data communications charged for (in kilobytes).

**Cost summary**: you can display the duration and cost of the last call or all calls made.

**Beep duration**: you can activate or cancel the beep emitted during a call with a specified frequency (enter the frequency and confirm by  $\bigcirc k$ ).

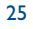

#### **CALL LOG**

#### **5.5 Call settings (1)**

#### **• CALL SETTINGS (1)**

- Call forward • Voice • Data • Fax • Status • Cancel all - Call barring • Outgoing calls • Incoming calls • Status

#### You can access a number of items with this option:

**Call forward**: you can activate, cancel or verify the status of the call forwarding (Voice, Fax or Data) to the voicemail or to a specified number (type in the number or select the name and confirm by pressing  $\circ$ <sub>O</sub> $k$ ). The following configurations are possible:

- Unconditional: systematic forwarding of all your calls. The  $\mathbb S$  icon is displayed.
- Conditional: if your line is busy, if you don't answer or if you are outside the network range.
- If busy, no reply or unreachable.

**Call barring**: you can activate or deactivate the call barring for outgoing and incoming calls.The various options are:

**Outgoing calls** The following configurations are possible: • Except SIM Outgoing calls to numbers not included in your SIM directory directory are barred.

- All  $(0)$ All outgoing calls are barred.
- International<sup>(1)</sup> Outgoing international calls are barred.
- Except->Home Outgoing international calls except those to your country of subscription are barred.

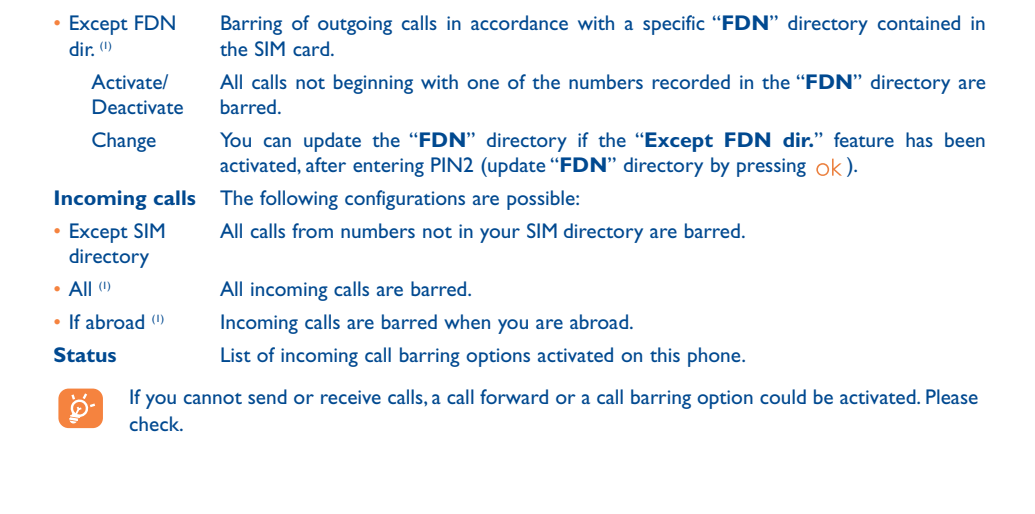

**Calls**

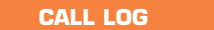

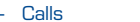

- Call waiting
- Conceal ID • Caller ID
- Pick up
- Network autoredial
- Automatic redial
	- Activate
- See list
- Clear list
- Double line
- Select line • Security

**Call waiting (1)** Activate/deactivate the notification of a second incoming call by a beep.

**Conceal ID<sup>(1)</sup>** Activate/deactivate the option making your calls **(CLIR)** anonymous (your number is no longer transmitted by the network to the party you are calling).

**Caller ID**<sup>(1)</sup> Activate/deactivate the display of your caller's **(CLIP)** number (or name if found in the directory) for each number (or name if found in the directory) for each call.

**Pick up** (1) Choose your pick up mode: key or any key. **Network Enables automatic callback by the network of the autoredial** (1) last dialled busy number.

**Automatic redial**: you can activate or deactivate the automatic callback of your party for calls that do not get through the first time. You can also display the list of the 10 numbers for which automatic callback was not successful and delete it.

**Double line**: your SIM card can contain two distinct telephone numbers. Choose "**Double line**" and then select a default line; all your outgoing calls will be made from this number. Incoming calls, however, will continue to use the two lines.

The services programmed on the default line do not impact those selected on the other line.

#### (1) Depending on your network operator.

## $MS$  UM GB 22-11-05 2/12/05 8:09 Page

# **6 Directory ..................................................**

## **6.1 Consulting your directory**

To access the **directory** from the main screen, press the  $\uparrow$  key <sup>(1)</sup> downwards or press the <sub>O</sub>k key and select the  $\&$  icon from the menu.

You can also customise a quick access to your contact with the keypad customisation (see page 47).

You have 4 directories:

**ED** SIM directory **Personal directory** 

General directory **Professional directory** 

In addition to the directories already provided, you can create your own directories (see page 33).

**Searching for a name by its first letter**

You can search for the person's name by pressing the key associated with the first letter of his/her name.

For some languages that have a specific entry mode, you should use the "**Search name**" option.

#### **Read a file**

ြဲတုံ-

Select a name from your directory, then press  $\bigcirc k$  to read the file.

(1) Depending on your network operator.

## $\sqrt{M_S_M_{S}} = 22 - 11 - 05$  2/12/05 8:09 Page

#### **Sending your directory file via Infrared**

Select the file you wish to transfer and place your phone or PDA opposite the other phone's InfraRed port. Select "**Options/Send/Infrared**" and the transfer will take place.

#### **Receiving the file**

You must activate the infrared via "**Menu/Extras/Infrared**" to retrieve files. Once you have selected the option, the icon  $\bar{\Xi}$  will appear on the screen. A message will inform you of the data's reception. Save the data by pressing  $ok$ .

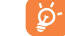

ිනි

You will be disconnected if there is an incoming call.

#### **Making the call**

Press the  $\left\{ \right.$  key once the name is selected. If several numbers are associated with the name to be called, you must first choose the number from the list (Mobile, Home, Office, etc.) using the  $\bullet$  key. Press the  $\circ$ k key to make the call.

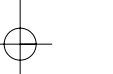

Information in the directory and the diary may be sent to and received from a computer using the PC suite (see page 88).

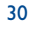

### **6.2 Creating a file**

ြစ်-

Select the directory in which you wish to create a file, press the "**Options**" softkey, select "**Create file**" then Ok. You can save the data you have entered at any time by pressing the "**Options**" softkey and choosing **"Save & quit**". Go to the following field using the navigation key  $\triangle$ .

When you create a new contact in the product directory, at least one of the following fields must be filled in: En Identity card,  $\ddot{a}$  Birthday, **B** Nickname,  $\odot$  URL address,  $\Box$  Eil Numbers,  $\Box$  E-mail, included in E-mail,  $\Box$  Address,  $\Box$  Notes,  $\Box$  Perso. Info. You can move from one field to another using the  $\triangleq$  key.

31

When the field "**Birthday**" is filled in, an alarm is automatically created in the Diary.

If you use your phone abroad, store the numbers in your directories in international format "+" followed by the country code (see page 17).

## **6.3 Available options**

From the list of names in your directories, you can access the following options via the left softkey:

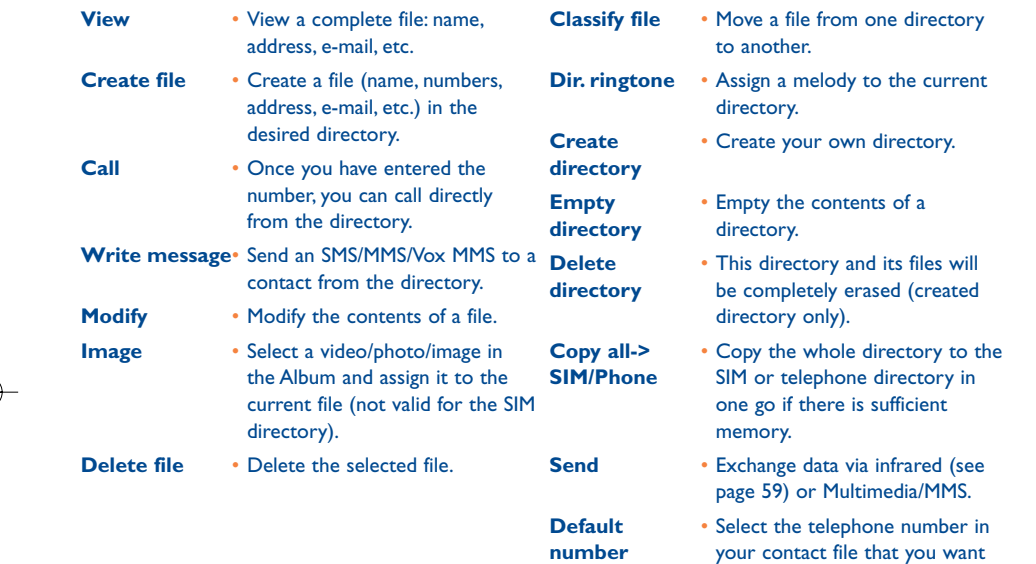

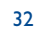

to be displayed under the name

of the contact.

## **6.4 Creating a new directory**

From the product directory, press the "**Options**" softkey and select "**Create directory**", confirm using the  $\alpha$  key, then name your new directory. You can create up to 13 new directories. You can delete only those directories that you created, by selecting "**Delete directory**".

#### **6.5 Assigning a ringtone to a directory**

Select a file from the product directory, press the "**Options**" softkey and select "**Dir. ringtone**".This ring tone can be one of your video tones.

When you receive a call from a contact classified in the product directory, the ringtone will be the one assigned to that directory.

#### **6.6 Assigning an image, an animation or a video to a file**

Select a file from the product directory, press the "**Options**" softkey and select "**Image**".

When you receive a call, the picture, animation or video clip that you have chosen will be displayed on the screen. It is possible to assign either an image or a video but not both for the same contact.

#### **6.7 Privacy**

The data of your directory can be protected (see option "**Privacy**" page 50).

"**Activate**" this option in order to protect your diary or directory data.This option is useful if you use PC synchronisation.

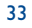

# **7 Messages: SMS, MMS ..............................**

From your telephone, you can read, write, send messages and share them with other devices:"**Text/SMS**", "**Multimedia/MMS**".

Multimedia messages are messages whereby you can send video clips, images, photos, animations, sounds, voice messages (or "**Voice/Vox MMS**" that allows you to send a voice memo as a message) to other compatible mobiles and e-mail addresses.

The multimedia/MMS function can only be used if the service is provided by your operator, and if your contract includes the MMS option and if all the parameters for MMS have been entered (see page 40).

To write a digit or a number in an SMS, hold down the corresponding key ; to exit the SMS mode, hold down the  $\lambda$  key.

To access the messages from the main screen, press the top of the  $\bullet$  key (1). You can also access the menu by pressing the <sub>OK</sub> key and selecting "**Messages**" with the navigation key and then confirming with the <sub>OK</sub> key.

(1) Depending on your network operator.

৯.
### $\sqrt{M_S/M_GB_22-11-05}$  2/12/05 8:09 Page 35

#### **MESSAGES**

### **7.1 Creating SMS/MMS (1)**

#### **• CREATE MESSAGE**

**• INBOX**

- From the main menu select "**Messages/Create message**".
- **• SENT**
- **• UNSENT**

You can type a message but you can also modify a **predefined** message or customise your message, by adding pictures, photos, sounds, title, etc. While writing, select "**Options**" to access to all the messages options.

You can save your message as a **Draft** or a **Template**.

By selecting "**Preview**" you can view the contents of your message.

The message will be sent as either an SMS or an MMS, depending on the type of content (with or without images, photos).

An SMS message of more than 160 characters will be charged as several SMS. An MMS message containing photos and/or sounds may also be billed as more than one message. The person receiving your MMS must be equipped with a compatible phone in order to display the objects or listen to the sounds in your message.

(1) Depending on your network operator.

#### **Creating Vox MMS (Voice memo)**

From the main menu, select "**Messages/Create message/Voice/Vox MMS**".This function allows you to send a vocal message quickly without having to write.The recipient is not disturbed and simply receives a normal MMS (1).

You can send the message:

- Manually by entering the number of the recipient
- To a person stored in one of your directories
- To your favourite number
- To several different people by specifying a distribution list (choose the "**Distribution list**" option).

#### **7.2 Inbox**

All received messages (read and unread) are stored in the same Inbox.

When **viewing** your messages, you will find the following status icons, depending on the type of message: I unread text message (SMS/MMS),  $\Box$  read text message (SMS/MMS),  $\Diamond$ <sub>1</sub> message reception in progress, **Magnessage sending in progress.** 

The following icons are added to the master icons according to type:  $\blacksquare$  MMS attachment,  $\uparrow$  sound attachment, as copyrighted data.

(1) To compose a text you can use the normal text input or T9 predictive input (see page 89).

#### **Receiving and reading SMS/MMS**

When you receive a new message, the following message is displayed:"**You received a new message!**", <sup>a</sup> beep sounds, the  $\Xi$  icon shows up, a line with the number of messages appears on the screen. Select this line and press  $\circ$ k to read it directly from the main screen. To modify or deactivate the audible signal, see page 41.

You have two ways of managing the reception of MMS:

- National (in your network)
- International (if abroad)

For both, you can choose to "**Always download**" or "**Always defer**" (we recommend choosing "**Always defer**" when abroad).

Once you have read the message, the following options are given: delete, reply, forward the message to another person, archive the message, save the animation, sound, pictures, etc… save the sender's number.

You can reply to any message using a "**Voice/Vox MMS**".

#### **7.3 Sent messages**

All sent messages.

#### **7.4 Unsent messages**

All messages to be sent or failed messages. If you type an MMS while on the phone, you must go to "**Messages/Unsent**" after hanging up in order to send it.

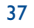

### $MS$  UM GB 22-11-05 2/12/05 8:09 Page 38

### **MESSAGES**

### **7.5 Drafts**

- All drafts messages.
- **• ARCHIVED MESSAGES**

**• DRAFTS**

**• TEMPLATES • VOICEMAIL • WAP ALERTS**

- **7.6 Archived messages**
- All archived messages.
	- **7.7 Templates**

A list of predefined messages are available. Select one, edit it if required, and then send it.You can also create your own predefined messages.

#### **7.8 Voicemail**

All vocal messages received.

**7.9 WAP alerts**

All WAP notifications received.

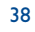

#### **MESSAGES**

#### **7.10 Settings**

#### **• SETTINGS**

- **• DISTRIBUTION LIST**
- **• MY FAVOURITE**
- **• MEMORY**
- **7.10.1 Message sending parameters**
- **Expiration**: request a deletion of undelivered messages from server (never delete, after 30 minutes, 1 hour, 6 hours, 1 day, 1 week).You can select or cancel this option.
- **Delayed delivery**: you can delay a message delivery by 30 minutes, 1 hour, 6 hours, 1 day, 1 week or never.
- **Message type**: SMS/MMS.
- **Receipts**:- delivery status report Yes/no - read status report Yes/No

#### **7.10.2 Message receiving parameters**

Request for downloading new messages: always download, always defer, defer if over 1 KB, 10 KB, or 50 KB.

- **Receiving**:
- **National**: Reception mode depending on operator.
- **International**: If roaming you can always download, always defer, or download or not depending on the size.
- **Anonymous senders**:You have the possibility to reject or not the messages from anonymous senders
- **Receipts**:- request for acknowledgement of delivery report Yes/no - request for acknowledgement of reading receipt Yes/No

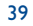

### $MS$  UM GB 22-11-05 2/12/05 8:09 Page

#### **7.10.3 Look & Feel**

- **Emoticons**: graphical display of emoticons.
- **Slide duration**: page display duration in seconds.
- **Personalisation**: insert signature and/or add an introduction: always, never.
- **7.10.4 Advanced parameters**

You can program specific parameters for SMS/MMS.

**SMS parameters**: Format (to be used for delivery to recipient: Fax, SMS, etc.), Reply path, Service centre (name and number of your operator's service centre, which may be provided automatically).

**MMS parameters:** MMS profiles to set your MMS profile, follow the same procedure as for setting your WAP connection (see page 64).

#### **7.11 Distribution list**

Create and manage a distribution list to send a message to a group of correspondents.

### **7.12 My favourite**

Enter the number or e-mail of your favourite contact.Then, when you want to send a message, select "**Send**" and "**My Favourite**" directly without searching in the directory.

#### **7.13 Memory**

You can check the available memory in your mobile phone and in your miniSD Card (if any) at any time.

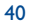

# **8 My Settings ..............................................**

From the main screen, select the icon menu  $\mathbb Z^2$  and select the function of your choice in order to customise your telephone.

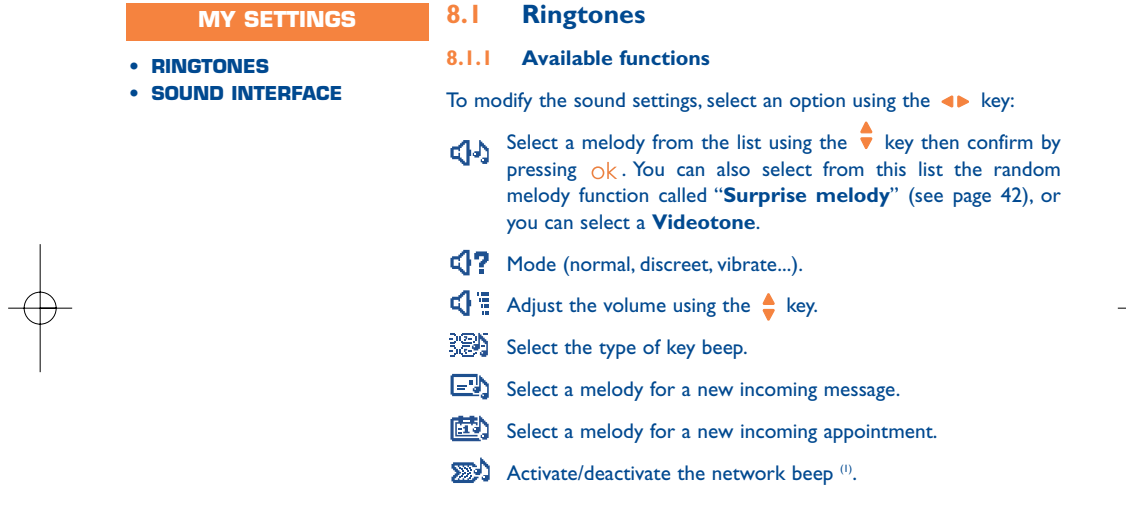

41

(1) Depending on the operator.

#### **8.1.2 Mode**

You may set your phone ringtone to Normal, Discreet (ring with beep), Vibrate (all sounds are replaced by vibrations except for alarms),Vibrate and ring,Vibrate then ring, Beep and vibrate, Silence (no sounds except for alarms, the  $\overrightarrow{A}$  icon will be displayed).

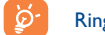

Ringtones sound with increasing volume.

**8.1.3 Surprise melody** 

At the top of the list of melodies, access the item "**Surprise melody**"; choose up to 20 melodies.Then, each time you receive a call, one of the melodies you have chosen will be played at random.

#### **8.1.4 Videotone**

You can select a video as a melody (with both audio and visual effects).

#### **8.2 Sound interface**

Specific sound assigned to each menu icon are emitted.

### $\sqrt{M_S/M_GB_22-11-05}$  2/12/05 8:09 Page 43

#### **MY SETTINGS**

**• DISPLAY** - Main screen • General • Photos • Pictures • Icons • Frames - Screen saver • Videos • Slideshow • Image • None - Colours - Atmospheres - ON/OFF screen • Switch on • Switch off - Zoom - Menu display

### **8.3 Display**

### **8.3.1 Main screen**

The main screen is displayed when you switch on your telephone and/or when no functions have been used for a short time (calls, sending of short messages...).

You can access the main functions from the main screen either with the navigation key or by pressing  $Ok$  and by selecting the icons displayed on the screen (1).

By selecting "**Main screen**" you can customise it by replacing the default image or animation displayed on your telephone.

When you receive an event (incoming call, SMS/MMS, ்த்notifications, etc.) the icon, type and number of events will be displayed on your main screen allowing you to consult them directly.

(1) Depending on the operator.

#### **8.3.2 Screen saver**

If you activate this option, the screen saver will be displayed a little while after the main screen. You can choose a picture, an animation, a slideshow as your screen saver.

For both Main screen and Screen saver, the eco-mode screen will appear after a little while: only the battery and network levels and the time or an envelope (for incoming event) will be displayed.

#### **8.3.3 Colours**

ින්

`ద

This function enables you to customise the graphic style and the colours of your telephone (menu screens, entry screens, etc.)

#### **8.3.4 Atmospheres**

The "**Atmospheres**" menu allows you to customise your telephone to suit your own taste.You can modify several customizable items at the same time.

When using the telephone for the first time, a default Atmosphere is activated.

Even if you choose an Atmosphere, you can still modify the elements in it one by one.You can reactivate an Atmosphere at any time.

When changing an Atmosphere, an installation screen appears until the seven elements are installed.

The installation of the Atmosphere can be stopped and cancelled if you receive an incoming call or if you press the  $\subset \mathbb{R}$  key; the previous choice of Atmosphere is kept.

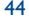

#### **8.3.5 On/Off screen (1)**

You can customise your welcome message, animation, melody or image that appears when you switch on your telephone.

You can also customise your OFF screen with an image, animation and melody.

#### **8.3.6 Zoom (2)**

Two character sizes are available for your telephone screen. Large characters are selected by default. If you wish to display more information select "**Zoom**".

#### **8.3.7 Menu display**

- "**Image**": one full-screen icon at a time.
- "**Board**": all the main menu icons displayed on the screen.

(1) Depending on the model.

(2) Depending on the language.

#### **MY SETTINGS**

### **8.4 Clock**

- **• CLOCK**
- **• KEYS**
	- Softkeys
	- Left softkey • Right softkey
	- Keypad
	- Contacts list
	- Custom keys
- **• MORE SETTINGS**
- Keypad lock
- Languages
- Dictionary
- Input mode - Extensions
- Displayed
- Not displayed
- WAP/GPRS-EDGE
	- WAP access
	- Access modem
- GPRS-EDGE attachmt.

You can display two clocks (local and remote) at the same time on the main screen.

Go first to the "Clock type" icon **Qm** and select the "2 clocks" option. Then go back to the "**Clock set up**", select "**Local clock**", choose a city and confirm. The automatic transition to daylight saving time is activated. Repeat the same operation for the "**Remote clock**".

#### **Display format**

You can display your clock in analogue or digital format and the date in the following formats: day/month/year, month/day/year or year/month/day in digits or using the first three letters for the day and month.

#### **Network clock**

Activate/deactivate the automatic update of your clock with network time.

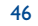

### **8.5 Keys (1)**

#### **8.5.1 Softkeys/ key (1)**

These keys have predefined functions, which vary from one model to another (operator services, games access, or Games & Applications, ...). You can customise <sup>(1)</sup> them, assigning the functions you wish to each key. For example, they can be used as a shortcut to access the Diary, to write a message,...

#### **8.5.2 Keypad**

By customising your keys, you can call someone or access a function directly from the main screen.

To programme a key on your keypad, select "**Keypad**" and choose the key that you wish to programme.

- "**Contacts list**" activate this option to access a contact in the directory whose first letter corresponds to the letter on the key, for instance  $\frac{7}{7}$  pqrs key for "PETERSON John".
- "**Custom keys**": activate this option to access the numbers or functions that you have already programmed. If you want to change them, press the "**Options**" softkey, select "**Modify**" and choose the first key you want to program.

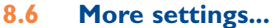

**8.6.1 Keypad lock**

ಾ

Activate/deactivate the automatic keypad lock by pressing on the  $\theta \hat{\theta} * \theta$  key.

The keypad will be unlocked automatically on receiving a call or plugging in the charger.

(1) Depending on your network operator.

#### **8.6.2 Languages (1)**

Display language for messages (select using  $\bigtriangleup$ ). The "**Automatic**" option selects the language according to the home network (if available).

#### **8.6.3 Dictionary**

You have a dictionary to which you can add your own words in addition to those suggested by the predictive input system.When you consult your dictionary, you can add, modify or erase words by using the "**Options**" softkey.

#### **8.6.4 Input mode (2)**

Please see chapter "latin input mode", page 89. In addition to the specific characters table for Cyrillic, Chinese, other data input modes are also available in your telephone.This feature allows you to write short messages and add names with special characters to your directory.

#### **8.6.5 Extensions display**

This function allows you to choose whether to display the extensions of your photos, videos, sounds, files in your Album.

#### **8.6.6 WAP/GPRS-EDGE access features**

(See page 64).

(1) Contact your network operator to check service availability.

(1) Depending on the language.

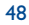

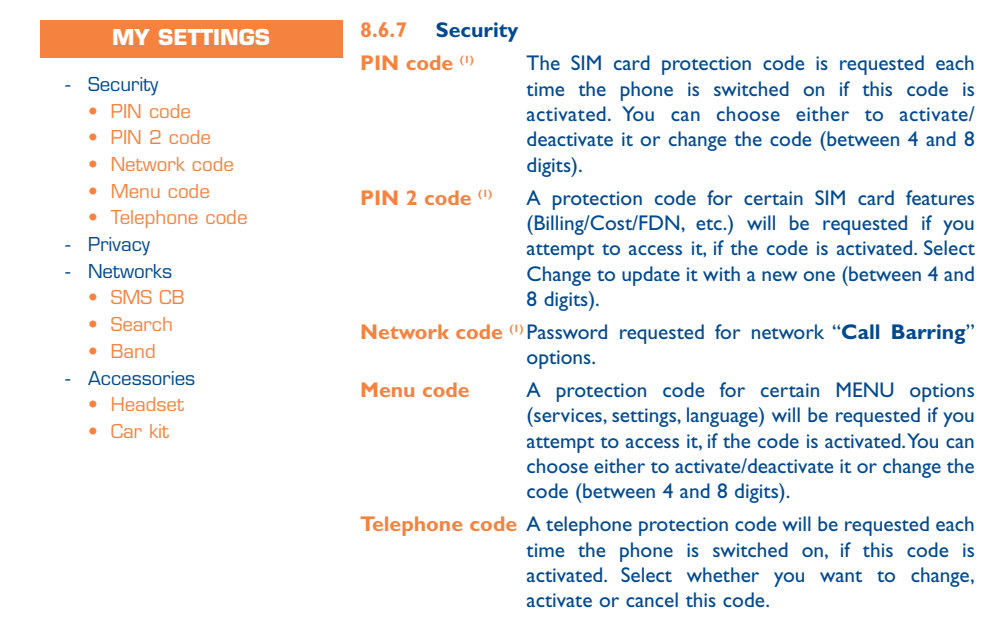

(1) Contact your network operator.

### **8.6.8 Privacy**

"**Activate**" this option in order to protect your diary or directory data.This option is useful if you use PC synchronisation.

#### **8.6.9 Networks**

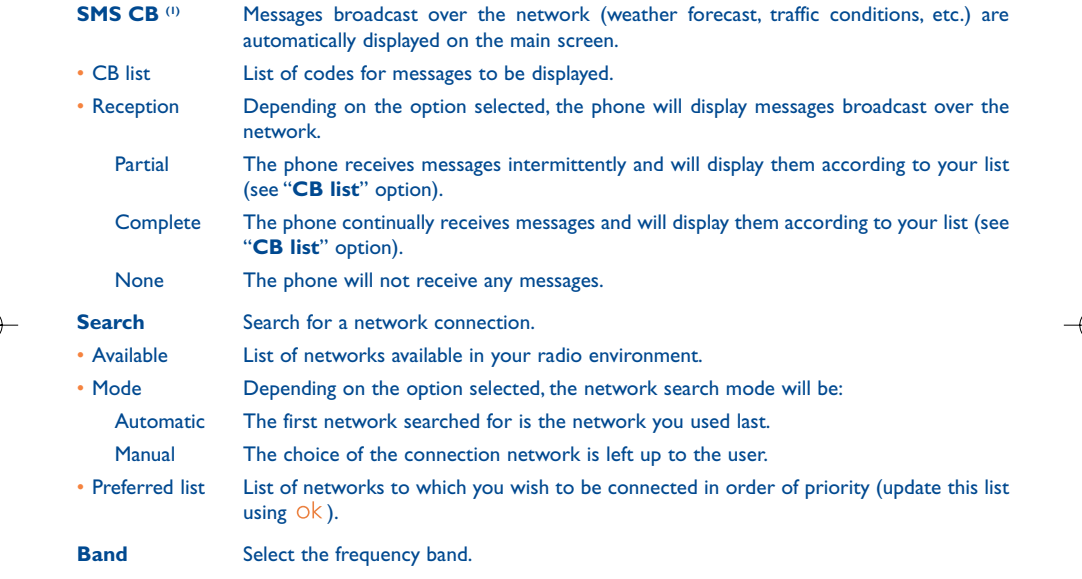

(1) Contact your network operator.

### **8.6.10 Accessories**

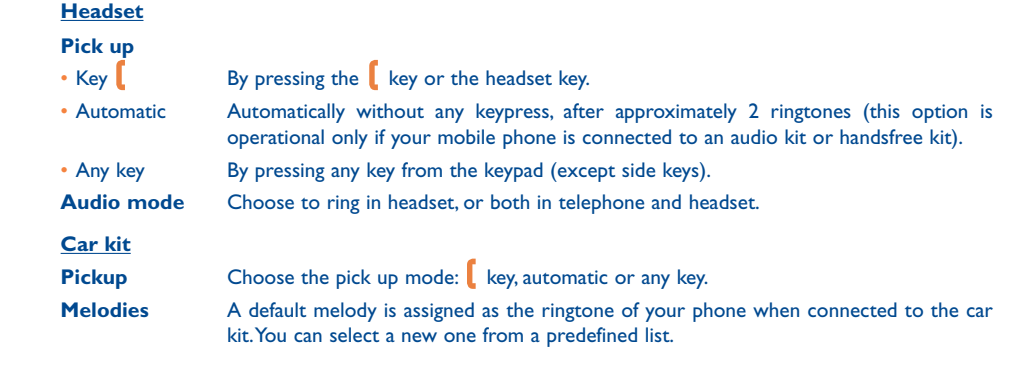

### $MS$  UM\_GB\_22-11-05 2/12/05 8:09 Page 52 **9 Extras ........................................................** િરે **9.1 Diary EXTRAS** Your phone has a sophisticated diary that will help you to manage your **• DIARY** daily schedule.You can also save "**To Do**" lists. **Consulting your diary** Three views are possible.You must first choose the appropriate icon: Daily view **ED** Weekly view **THE Monthly view** 圗 "**To Do**" list. **盟** Parameters You can scroll through the dates by pressing the  $\triangleq$  key. According to the view you can read, create, modify or send an item. Information in the directory and the diary may be shared with ్తa computer using the PC suite (see page 88).

#### **Creating an appointment and programming an alarm**

When you create an appointment ("**Create**" option), you can also activate an alarm.You can set the desired alarm activation time to coincide with your appointment time.

#### **Creating a task**

Scroll to the **i**con using the  $\blacktriangleleft$  key, and confirm using the OK key. Select "**Select type**", then confirm once again using the  $\overline{ok}$  key and enter the type of task to be performed ("to do" or call appointment), then enter the purpose.

This list can be arranged by deadline or by priority. To do this, scroll to the  $\mathbb{F}^{\square}_{\square}$  icon using the  $\blacktriangleleft\blacktriangleright$  key, then confirm using the  $\bigcap$  key.

You can set an alarm for a task for which you have set a due date. This alarm will sound on the chosen day at the time that you entered.

#### **Configure the diary**

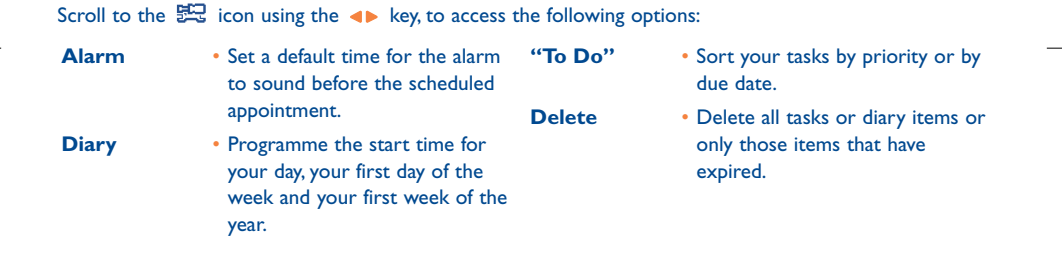

#### **Privacy**:

The data of your diary can be protected (see option "**Privacy**" page 50).

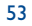

Activate or deactivate a setting by pressing  $\overline{ok}$ . Exit the configuration function by pressing  $\overline{\mathbb{C}}$ .

#### **More about your diary**

#### Graphic view

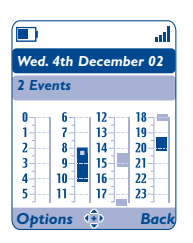

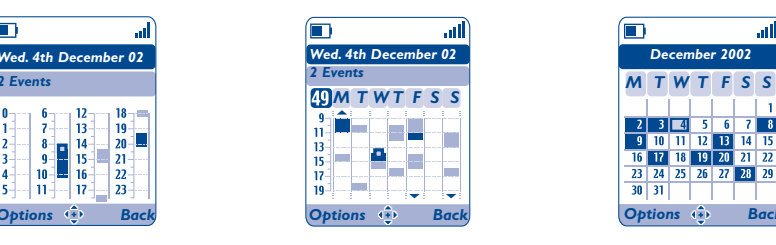

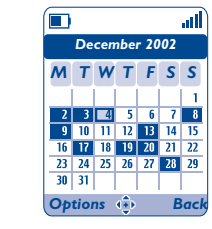

Daily view **Weekly view** Monthly view

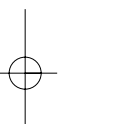

- A single appointment recorded.
- Two or more appointments recorded during this time slot.

Week number.

- An appointment was recorded prior to this time slot.  $\blacktriangle$
- An appointment was recorded after this time slot.  $\blacktriangledown$

#### **Monthly view**

 $\sim 10$  $\sim$ 49

Blue background Meeting scheduled

White background No meeting scheduled

The current day, week and month views will flash.

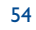

#### **EXTRAS**

#### **9.2 Alarms**

**• ALARMS**

- 
- **• CALCULATOR • CONVERTER**

#### Access this feature by selecting "**Extras**" from the main menu, then "**Alarms**".

#### **Alarm clock**

First set the alarm frequency (daily or only once), then enter the time and date and confirm by pressing the  $\,$  O $\,$  key. You can also enter the purpose of the alarm and then confirm with the  $\bigcirc$ <sub>k</sub> key.

#### **Timer**

Set the amount of time desired before the alarm is to sound and confirm with the  $Ok$  key.

#### **Alarm settings**

- **Snooze** The alarm will repeat at regular intervals.
- **Volume** Adjust the volume of the specific melody played for the alarm.
- **Ringtone** Select whether a melody (to be selected) or a radio station is going to be played.

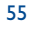

When the alarm is set, the icon  $\mathfrak G$  is displayed on the main screen. The alarm will sound whether the handset is switched on or off and can be switched off by pressing any key.

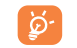

If the antenna (Music control) is not plugged in, when the radio alarm rings, a default melody will be used instead of the radio station.

When the antenna is plugged in, the sound of the radio is played both in the headset and in handset's speakers.

#### **9.3 Calculator**

Access this feature by selecting "**Extras**" from the main menu, then "**Calculator**".

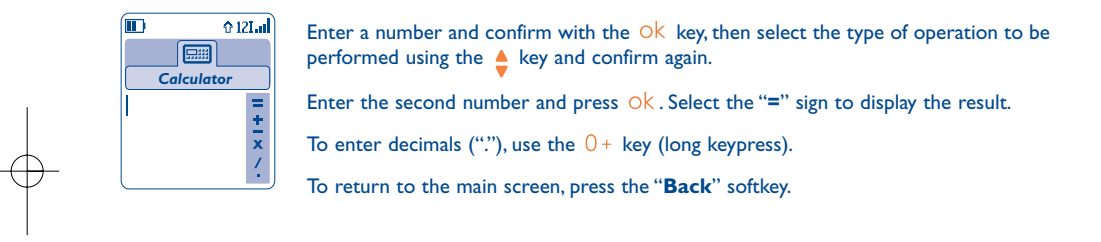

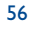

### <code>M5\_UM\_GB\_22-11-05 2/12/05 8:10 Page  $\,$   $\,$ </code>

#### **9.4 Converter**

් ති

Access this feature by selecting "**Extras**" from the main menu, then "**Converter**".

The currency converter allows you to:

- Convert a currency directly into euros and vice versa (1).
- Convert a sum of money into another currency (e.g. dollars to pounds).

For a conversion into euros, you can modify the default currency by selecting "**Set up**".

If converting between international currencies, both currencies must be selected.You must also enter the appropriate exchange rate.

An exchange rate value is pre-set for each currency.You can change this value by selecting "**Set up**".

From the main screen, enter the amount in euros to be converted into the programmed currency, then press the "**Options**" softkey and select "**Converter**".

(1) For the former European national currencies, the currency converter uses the final Euro conversion rates set on 31/12/1998, which are used in accordance with official conversion rules.

#### **EXTRAS**

#### **9.5 Memory**

Access this feature by selecting "**Extras**" from the main menu, then "**Memory**". Switch from the memory card to the phone memory tab using the  $\blacktriangleleft\blacktriangleright$  key.

- Memory card

**• INFRARED**

**• MEMORY**  - Phone memory

#### **9.5.1 Phone memory**

View available memory space.

Your telephone's memory is shared between several functions: directory, diary, messages, voice messages, images and melodies, games and applications, video clips. For example, if you use a lot of memory for your voice memos, you will have less memory available for the directory.

Do not forget to delete or store on miniSD Card large items ্ঠsuch as images, photos, recorded sounds, applications, video clips..., in order to free up memory space, otherwise the performance of your terminal may be affected. You can also delete certain items included in your telephone on purchase.

#### **9.5.2 Memory Card (miniSD Card)**

View the memory available on your miniSD Card.

You're advised to save large files (like videos, songs, …) on ্ঠyour miniSD Card to save your phone memory (see page 73). Names with more than 80 characters cannot be displayed!

#### **9.6 Infrared**

Access this feature by selecting "**Extras**" from the main menu, then "**Infrared**".

Your phone's infrared feature allows you to exchange contacts, diary data, images, videos, melodies via an infrared link with an other mobile or a PC.The infrared port is located on the top of your telephone.

#### **Sending data**

To send data, select the file, then select the "**Send**" option. It is not necessary to activate the infrared feature before sending.

#### **Receiving data**

To receive data, you must activate the infrared feature.A message will advise you of the arrival of data; you will have to save the data by pressing the "**Yes**" softkey.

Once you have selected the option, the  $\bar{\Xi}$  icon appears on your screen. The infrared will be deactivated automatically after a short while (1). The connection will cut off if you have an incoming call.

To use the PC suite (see page 88) you must first activate the infrared to have the phone recognised by the PC. See instructions while installing the PC suite for further details.

 $(1)$  If you use infrared often, we recommend that you set a quick access to it from the keypad (see page 47).

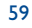

#### **EXTRAS**

#### **9.7 Bluetooth™**

- **• BLUETOOTH**
- **• TONE RECORDER**
- **• VOICE MEMO • ALARMS LIST**

Access this feature by selecting "**Extras**" from the main menu, then "**Bluetooth**".

To use your phone with a Bluetooth device, you need to proceed in two steps:

- Pair and register the device to your phone,
- Select it to use for hands-free communication. Only one Bluetooth audio device (your Bluetooth headset or your Bluetooth car kit) can be connected during the communication.

#### **Pair and register your Bluetooth device**

Activate the Bluetooth feature by selecting the "**Extras/Bluetooth/ Activation/Activate**" option.Then enter the "**Devices list**" menu to search for connectable Bluetooth devices and select the device you want to be paired with in the list. Enter the device's password to successfully register your Bluetooth headset or car kit.

From the list, press the "**Options**" softkey to connect/disconnect, rename, search for new devices or delete an unconnected one from the list.

Don't forget to turn on your Bluetooth device and activate ়ত্ the pairing mode while pairing it with your phone.

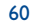

#### **Connect a Bluetooth device with your phone**

Once you have paired the Bluetooth device you want to use for your hands-free communication, go in the devices list from Bluetooth menu and select it to be connected.

#### **Settings**

• **Visibility**: Select whether you want to hide ("**Hidden**") or show to all ("**Shown to all**") your phone.

• **Incoming call**: Select where calls will be played (connected device or telephone)

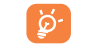

Always activate Bluetooth in your phone before connecting it to a Bluetooth device. Be aware that Bluetooth activation will slightly affect battery life of your phone.

Bluetooth technology allows free wireless connections between all Bluetooth-compliant devices within a range of 10 metres. Please make sure that the Bluetooth headset or the Bluetooth car kit and your mobile phone are in this range.

Your phone is v1.1 and v1.2 Bluetooth™ compatible.

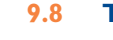

#### **9.8 Tone recorder**

Access this feature by selecting "**Extras**" from the main menu, then "**Tone recorder**".

Select the "**Create**" softkey to record a sound of your own. Delete, rename or listen to it by accessing the "**Options**".

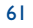

### **9.9 Voice memo**

Access this feature by selecting "**Extras**" from the main menu, then "**Voice Memo**".

The voice memo feature enables you to record personal messages.To record a voice memo, select "**Voice memo**", then "**Record**", and begin speaking after the beep. Once the voice memo has been created, you can access the following options:

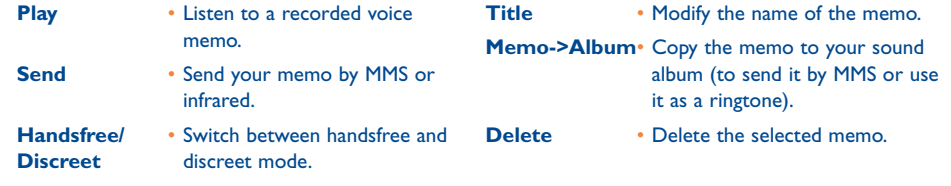

### **9.10 Alarms list**

Access this feature by selecting "**Extras**" from the main menu, then "**Alarms list**".

You can view all the alarms that you have set.The 'ত্ৰ' icon will appear on your main screen if the alarm clock or the timer has been set, or if the alarm is set for the current day or the following day.

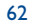

## **10 My Shortcuts ..........................................**

Access the own shortcuts already programmed.

To programme new shortcuts, select "**My Shortcuts**" if you want to have a quick access to a function, <sup>a</sup> telephone number or a WAP bookmark.

### $MS$  UM GB 22-11-05 2/12/05 8:10 Page

## **11WAP ........................................................**

### **11.1 Access WAP menu (1)**

WAP (Wireless Application Protocol) is a service that allows you to access the mobile Internet, where you can obtain information such as weather conditions, stock market information, traffic information, etc.

- "**Homepage**" launches the WAP browser on the homepage of the default profile.
- "**Bookmarks**" gives access to the list of your favourite sites or adds new sites to them.
- "**Profiles**" lists the WAP profiles.
- "**Enter address**" allows you to directly access the WAP page for which you enter the URL address.

### **11.2 Programming your access (2)**

Select a profile from the "**Profiles**" list and press the "**Options**" softkey:

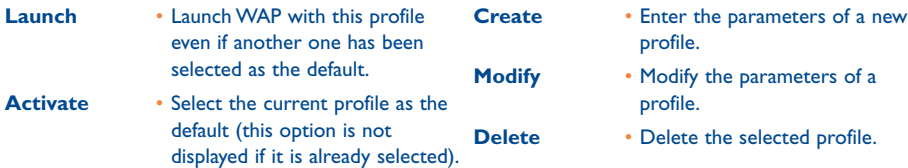

(1) Contact your network operator to check service availability.

(2) Enter the information supplied by your access provider.

### $MS$  UM GB 22-11-05 2/12/05 8:10 Page

- To "**Create**" or "**Modify**" a profile, you are required to enter the following parameters (1):
- Profile name
- Homepage
- IP address
- Security: connection mode (secure, normal, http)
- Bearer choice
- Confirm

In the "**Bearer choice**" item you can choose the transmission mode: GPRS/EDGE/GSM, GPRS/EDGE or GSM.

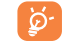

When you select the GPRS/EDGE/GSM transmission mode, GSM mode is activated if GPRS/EDGE mode is not available.

If you select the **GPRS/EDGE** transmission mode, select a GPRS/EDGE bearer and then fill in the following parameters (1):

- Authentication (user name and password)

- APN

If you select the GSM transmission mode, select a GSM bearer and then fill in the following parameters (1):

- User name
- Password
- Telephone number
- Access type

If you select the **GPRS/EDGE/GSM** transmission mode, select a GPRS/EDGE bearer and then a GSM bearer; fill in the required parameters for each one (1).

(1) Enter the information supplied by your access provider.

#### **11.3 Direct access/Profile Access**

From the main screen, select "**My Settings/More settings.../WAP/GPRS-EDGE/WAP access**", to change the launch access:

- **Direct access:** when you launch WAP from the main menu, you go directly to the homepage of your default WAP profile.
- **Profile access**: when you launch WAP from the main menu, you will have the following items: Homepage, Bookmarks, Profiles, Enter address.

#### **11.4 GPRS/EDGE function (1)**

Your mobile phone has an efficient high-speed modem based on GPRS/EDGE technology (1). With this modem you will be able to surf faster on the WAP and send your MMS more quickly.This service may be billed at a different rate (contact your operator for more information).

#### You can use the **GPRS/EDGE** function if:

- the service is supplied by your operator,
- your subscription includes the GPRS/EDGE option,
- the profiles have been configured and the corresponding bearer selected (GPRS/EDGE or GPRS/EDGE/GSM - see page 65); the  $\frac{11}{16}$  icon appears when the GPRS/EDGE context is active.

(1) Contact your network operator to check service availability.

### **11.5 WAP browser options**

Once you have launched the WAP browser, while reading a page, you can access the options by selecting the **is the top left of the screen, or press the "Options**" softkey, or press  $\#\rightarrow\mathbb{R}$  (long keypress).

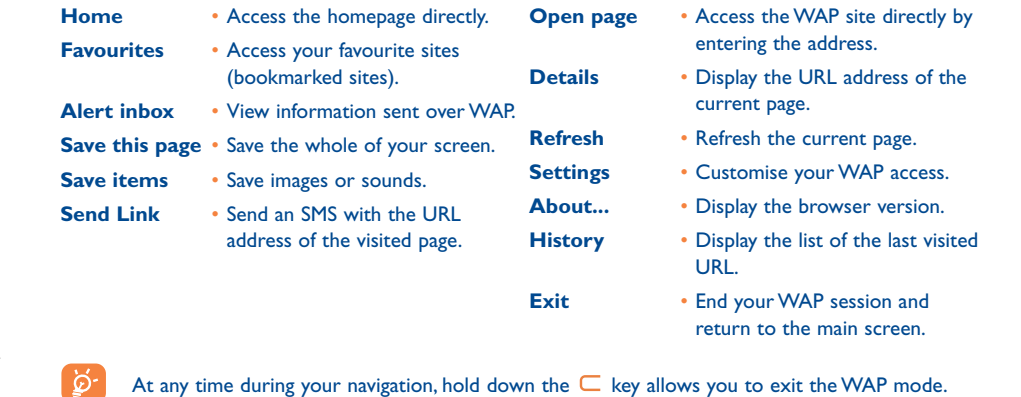

## **12 Media Album ..........................................**

To access the Album from the main screen, press the navigation key to the left or to the right  $\blacktriangle\blacktriangleright$  (1) or press  $\overrightarrow{Ok}$  and select the  $\ll$  icon. The Album is a function that groups together all visual and sound items in your telephone, regardless of whether they are embedded, downloaded, recorded or composed.

Five types of Album are available:

-

ିତ

- : images album, containing images, icons, photos etc...
- $\cdot$   $\Box$  : video album, containing videos.
- $\Box$ ): sounds album, containing sounds and melodies.

In each of these three types, you can create new folders with the option "**Create folder**".

- : games and applications, containing Java™ Games and other Java applications.
- : memory card, direct access to all the files stored in your memory card.

You're advised to store large files (such as multimedia files) on your miniSD Card to free your phone memory.

(1) Depending on your network operator.

#### **MEDIA ALBUM**

#### **12.1 My Images**

**• MY IMAGES**

- Memory card
- General
- Photos
- Pictures - Icons
- Frames
- **• MY VIDEOS**
- Memory card
- General
- Recorded
- Crazy clips - Video trailers
- **• MY SOUNDS**
- Memory card
- -**General**
- Melodies
- -Crazy sounds
- -Recorded
- **• GAMES & APPS**
- **• MEMORY CARD**
- **• MEMORY**

You can select an image or a photo and use it as the main screen or the ON/OFF screen. You may change it, send it by MMS or assign it to a contact in the directory using the "**Image**" option (see page 32).

- The "**My Images**" Album is made up of the following folders (1):
- **Memory card:** all images stored in the memory card.
- **General:** list of all images (built-in or created) from all album folders except those stored in the memory card.
- **Photos**: default folder for pictures taken with the camera.
- $\mathbb{R}^n$  . **Pictures**: contains all images not belonging to one of the other folders.
- 图 **Icons**: contains icons, stamps...
- $\Box$ **Frames**: contains frames for enhancing your images.

To make searching easier, thumbnail images are displayed on the screen. To view one image at a time, select an image, then press the "**View**" softkey.

Then, from this view you can scroll through the images by making a short keypress on  $\bullet$ . Holding down the key will start the slide show (or press the "**Options**" softkey then "**Slideshow**").

(1) The embedded folder names cannot be modified. However, in certain cases, you can modify, delete and add items included in these folders.

#### **12.2 My Videos**

The "**My Videos**" Album contains the following folders (1):

- **Memory card**, contains all videos stored in the memory card.
- **General**, contains all the items from all the folders (created and embedded) except those stored in the memory card,
- Ð **Recorded**, contains the video clips you have recorded,
- **Crazy clips**, contains funny video clips, O
- **Video trailers**, contains video trailers, 黒

You can search any Image, Sound or Video files by pressing the key bearing the first character of the filename.

### **12.3 My Sounds**

ಿದ

Choose a sound for the ON/OFF screen, for an incoming call, a message alert or an alarm (see page 41).

The "**My Sounds**" Album contains the following folders (1):

**Memory card**, contains all sounds stored in the memory card.

- C) **General**, contains all sound items (built-in or created) from all album folders except the memory card folder,
- **Melodies**, contains all embedded melodies,
- **Crazy sounds**, contains sound effects,
- **Recorded sounds** (only contains recordings made with the "**Record**" function),

DRM: Digital Rights Management feature allows sounds and images to be broadcast while ြိတ် protecting the associated copyright.

(1) The embedded folder names cannot be modified. However, in certain cases, you can modify, delete and add items included in these folders.
# **12.4 Managing sounds, images and videos**

According to the item chosen, you can access some of the functions below:

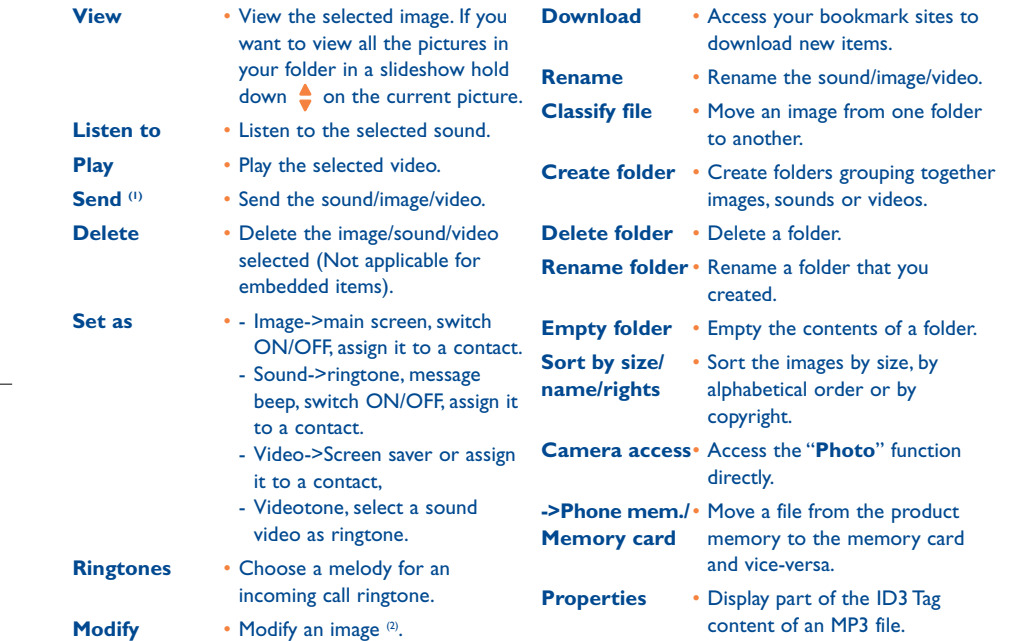

 $^{(1)}$  Files marked with  $\Box$  cannot be sent.

 $(2)$  Only applies to images that can be cleared but not for copyrighted files.

# **12.5 Download new videos, photos, sounds, ...**

With the "**Download**" option, you can access your favourite sites saved in your bookmarks list, and download new items that you will be able to save in your Album.

## **12.6 Formats and compatibility**

List of audio, image and video formats compatible with your telephone:

- Audio: AMR (.amr) (1); Midi (.mid); iMelody (.imy);WAV (.wav); MP3 (.mp3);AAC,AAC+ (stereo) (.3gp, .m4a, .mp4)
- Image: JPEG (.jpg) <sup>(2)</sup>; GIF (.gif); PNG (.png); wBMP (.bmp)
- Video: 3GP (.3gp) (H263 (3) + AMR (1) or MPEG-4 (4) MP4 (.mp4) (MPEG-4 <sup>(4)</sup>)
- You can convert large image and sound files using the PC software suite so that they are compatible with your terminal.

**12.7 Games & Applications**

See page 85.

(1) AMR-NB.

- <sup>(2)</sup> Except for progressive Jpeg. The telephone uses the "Independent Jpeg Group" code.
- (3) H263 profile 0, level 10.
- (4) MPEG-4 simple visual profile, level 0.

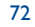

# $MS$  UM GB 15-12-05 15/12/05 8:21 Page 73

# **12.8 Memory card (miniSD Card)**

Access the memory card folders from the "**Media Album**", "**Music player**", "**Photo/Video**" or "**Games & Apps**". Move files from the product memory to the memory card using the "**->Memory card**" option.

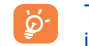

To comply with photo industry standards, your photos stored in the memory card will be located in "DCIM" folder.

The telephone cannot read the memory card when you are connected to your PC.

### **Insert the memory card**:

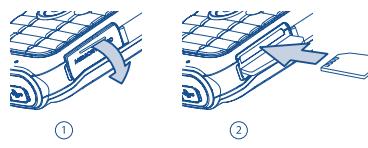

Open the rubber cap mentioned "**Memory card**" and insert the miniSD Card into the slot. Make sure that the bevelled corner and the golden contact area are facing upwards and close the cap.

**Remove the memory card**: Open the rubber cap and gently push the memory card until unlocked. Take out your miniSD Card and close the cap.

### **Available options:**

• **Format card**: Format your memory will erase all files and documents stored in it. Please choose the (FAT16) option when formatting your miniSD Card from a PC.

73

• **Memory**: Display the usage of the memory card in terms of capacity.

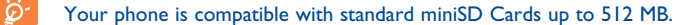

### **12.9 Memory**

See page 58.

# **13 Photo/Video ............................................** G

Your telephone is fitted with a camera for taking photos or shooting videos that you can use in different ways:

- store them in your "**Media Album**",
- send them in a multimedia message (MMS) to a mobile phone or an e-mail address,
- customise your main screen (see page 43),
- assign them to a contact in your directory (see page 32),
- transfer them by Infrared, data cable or miniSD Card to your computer,
- modify your photos adding frames, stamps, etc (see page 79).

### **13.1 Access**

To access the function from the main screen:

- press the  $\mathbf{C}'$  key  $(1)$ ,
- press the OK key to access the menu and select the  $\mathbf{e}$  icon.

If you access the camera via the menu, you will be in Portrait mode. If you access it via the  $\mathbb{C}$  key, you will be in landscape mode. If you access the video camera, you will always be in landscape mode.

(1) Depending on your network operator.

# $\sqrt{M_S/M_GB_22-11-05}$  2/12/05 8:10 Page 75

### **PHOTO/VIDEO**

### **13.2 Photo**

- **• TAKE A PICTURE**
- **• RECORD A VIDEO**
- **• MY IMAGES**
- General
- Photos
- Pictures
- Icons
- Frames
- **• MY VIDEOS**
- General
- Recorded
- Crazy clips
- Video trailers

Access this function from the main screen by pressing the  $\mathbb{Q}$  key (on the left handside of the phone), or by going via the "**Camera**" menu.

### **13.2.1 Taking a photo**

The screen acts as the viewfinder. Position the object or landscape in the viewfinder and press  $\overline{ok}$  or  $\overline{c}$  to take the picture. Avoid touching the lens situated on the back of the phone.

### **13.2.2 Taking a talking photo**

Liven up the photo by adding comments to it.To do so, hold down the  $\circled{c}$  key or the  $\circledcirc$ k key when taking the photo. The recording will stop when you release the key. Press  $\subset$  to return to the photo shot screen.

We advise you to change the default folder to miniSD Card to ்த்store the photos you will take and the videos you will record. To comply with photo industry standards, your photos stored in the memory card will be located in "**DCIM**" folder.

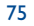

### **13.2.3 Settings**

Before taking the photo, you can adjust a number of settings:

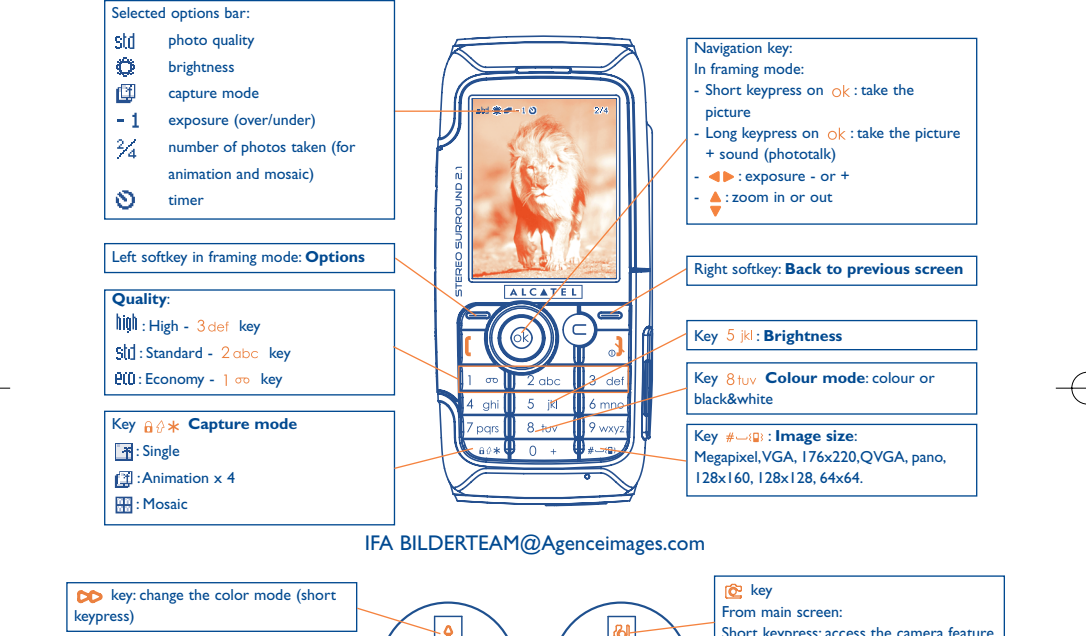

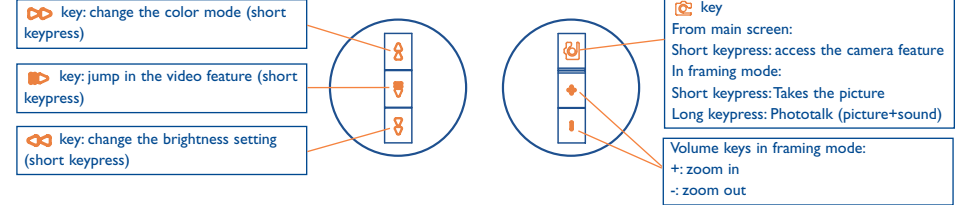

From the photo shot screen, press the "**Options**" softkey to access the following:

### **Image size**

Select "**Image size**" in the list of options or press the  $\# \cup \mathbb{Q}$  key until you reach the required size: 1.3 MegaPixel (1024x1280),VGA (640x480), 176x220, QVGA, Pano, 128x160, 128x128, 64x64.

### **Capture mode**

Select "**Capture mode**" in the options list or press the  $\theta \phi *$  key to choose one from the following modes:

- 不 **Single**: a single photo; this is the default mode.
- 歱 **Animation x 4:** in this mode, you can take 4 consecutive photos like a small slide show. The number at the top right of the screen shows you which photo your are on: 1/4, 2/4, ....4/4.When you have taken the 4th photo, the animation will start automatically.
- 容容 **Mosaic**: in this mode, you will get an image made up of 4 thumbnails.

### **Quality**

员

Choose whether you want to optimize the memory space or the picture quality. Select "**Quality**" in the list of options or access it directly by pressing the  $\int$   $\infty$  (Eco),  $2 \text{abc}$  (std),  $3 \text{def}$  (high) keys.

**Warning**: the higher the quality, the more memory is required. For example, if you have 1 MB of free memory, you may store 10 or 20 photos in VGA format whether you are in high or economic mode<sup>(1)</sup>.

(1) These estimations are only given as an indication.

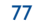

#### **Timer**

The photo will be taken 10 seconds after pressing  $\bigcirc k$ . A sound will be emitted when you take a photo.

### **Brightness**

You can choose from 5 settings: Auto (the settings adjust automatically - no icon will be displayed on your screen),  $\mathbb G$  Sunny,  $\mathbb C$  Cloudy,  $\mathbb C$  Night (when selected, exposure time is increased for a sharper picture), **B** Indoor/artificial light.

### **Colour**

You can choose the colour effects. You can access this option directly from the photo shot screen by pressing the  $8$  tuv key.

### **Other direct access options from the photo shot screen**

**Exposure**: adjust the contrast of your photo with the navigation key: **4** : underexposure,  $\triangleright$  : overexposure. For landscape, use the  $\bullet$  keys.

**Zoom**: activate the zoom with the  $\stackrel{\bullet}{\bullet}$  navigation key:  $\blacktriangle$ : zoom in,  $\blacktriangledown$ : zoom out (portrait). For landscape, use the  $\blacktriangleleft\blacktriangleright$  keys or side keys +/-.

You can also access video, change the default folder and store your photos.

We advise you to change the default folder to "**Memory card**" to store the photos you will take and the videos you will record.

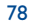

### **13.2.4 Options available after taking the photo**

Once you have taken a photo or an animation, you can **Send** your photo, **Save and Send** your photo, **Save** it, **Discard** it, **Modify** it (see below), **Attach sound** to it, access your **Image album**, or assign (**Set as**) it to a contact or a main screen, etc.

Just after taking the photo, you can rotate the image with the  $\blacktriangle$  key or reduce the image size with the  $\blacktriangle$ key (for certain formats).

**13.2.5 Modifying images**

Access the "**Media Album**" or the "**Camera**" menu (1) and select "**Modify**".You can **Reduce** the size of the image, **Add stamp** or **Add frame** to it. More frames are available from www.myonetouch.com

## **13.3 Video**

You can choose from 3 video clip lengths: 10 seconds, 30 seconds or high duration (10 mn maxi) for miniSD Card only.

(1) The multimedia content (melodies, images, drawings, etc.) in this telephone is for private use only, and may not be used for commercial purposes.Violators will be subject to prosecution.

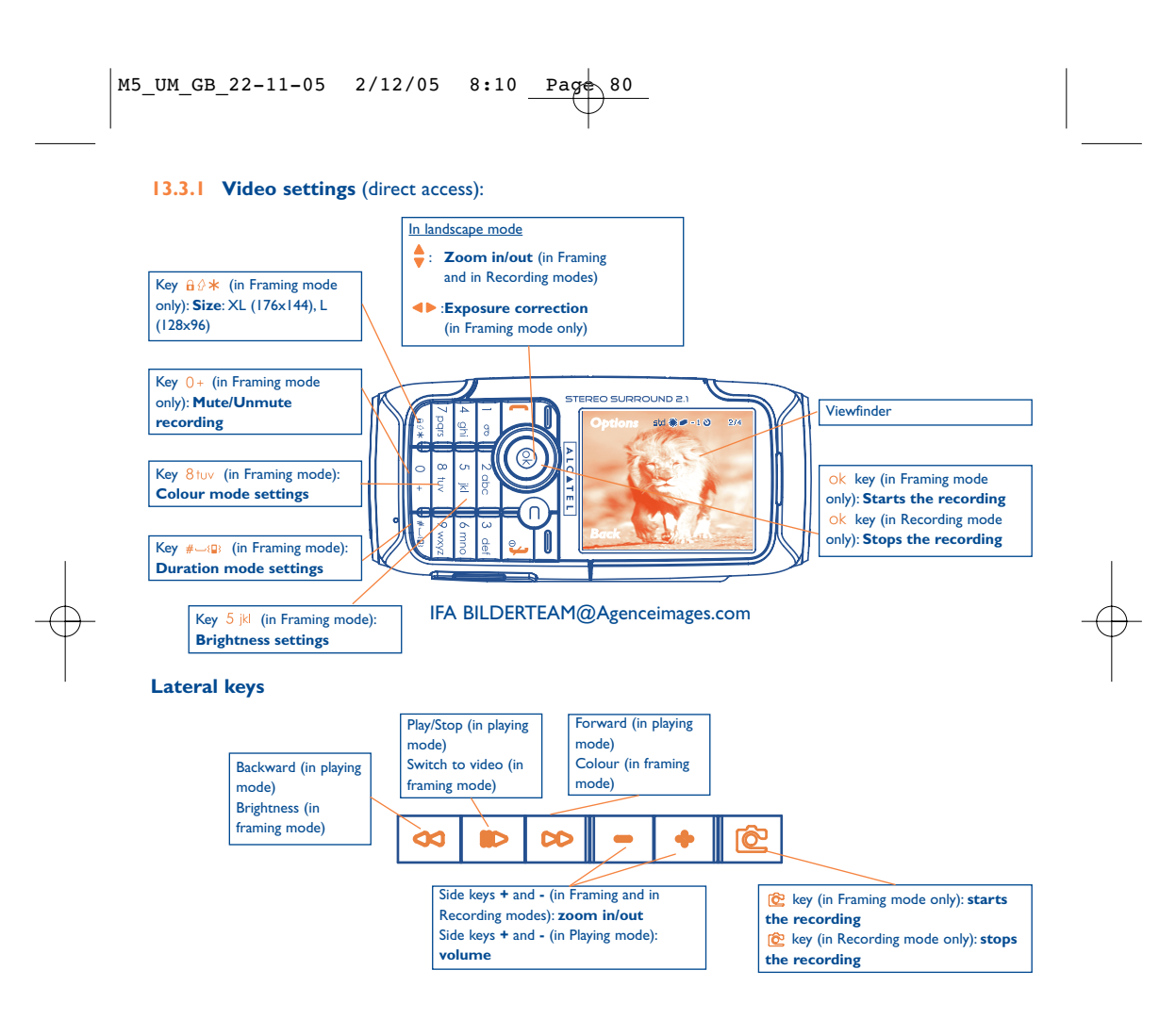

80

### **13.3.2 Framing mode**

When you enter the "**Video**" function, you are in Framing mode. Use the telephone screen as a viewfinder and press the "**Options**" softkey to set the brightness, to activate or deactivate the sound, to choose the colour, to access the Video Album or the "**Camera**", and to change the default folder.

### **Memory space**

A 10-second video clip takes about 160 kB of memory space.

### **Image size**

Select between QCIF (176x144) and SQCIF (128x96) video size.

### **13.3.3 Recording mode**

Once you have chosen your settings, you can launch the recording of your video-clip by pressing the  $\bigcirc$ <sub>k</sub> or key; a short beep is emitted.

During the recording, you can use the  $\blacklozenge$  and  $\blacktriangleright$  keys to zoom in or out.

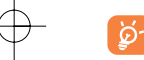

In Recording mode with sound, you cannot receive any calls or messages. In Recording mode without sound, if you receive a call, recording is stopped and lost.

**We advise you to save your videos in the miniSD Card (select "Options/Default folder/Memory card").**

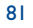

# $MS$  UM GB 22-11-05 2/12/05 8:10 Page

### **13.3.4 Playing mode**

ြင်း

After recording the video sequence, press the <sub>O</sub>k key to play the video and choose to **Save**, **Play**, **Send**, **Save and send**, **Cancel** the video, assign it (**Set as**) to a contact or to the Main screen, and choose a different folder (**Default folder**) to save your videos.

## **13.4 Send to your favourite**

This exclusive feature allows you to send an MMS with photo, sound or video to your favourite number with only three clicks on the  $\mathbb{C}$  key.

Press the  $\bigcirc$  key to select the camera mode,

Press the  $\mathbf{\hat{C}}$  key to shoot your photo or video,

Press the **C** key to send it to "My favourite".

Please use your camera sensibly. Respect others and observe current regulations in your country.

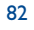

# **14 Music player and radio............................**

You can listen to the FM radio or enjoy music files stored on your mobile with the built in stereo surround 2.1 loudspeakers or the stereo headset.

### **14.1 Music player**

Access this feature from the main menu by selecting "**Music**" then "**Music player**" or directly from the key (long keypress).

Select the file you want to listen to with the  $\bullet$  keys in the list (gathering product memory files and memory card files) and press  $\bigcap_{k}$  to launch the player.

Use the sidekeys or the Music Control to manage the music play:

-Play, access Music Player (long keypress)

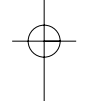

- **ID:** Pause while playing music (short keypress)

- **ID:** Stop the music player (long keypress or press the  $\subset$  key)

- **41 DD** : Go to previous/next title (short keypress) Fast play backward/forward (long keypress)
- $\bullet$  : Set the volume level

### **Available options:**

**Playing mode** • Select if files are going to be repeated or not or played in shuffle mode.

**Balance** • Adjust the stereo sound effect for the headset and speakers.

**3D sound** • Activate the optimized stereo surround sound effect.

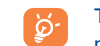

Õ

To be able to load tens of songs in your mobile phone, store your music in the miniSD Card. File names of 63 characters or more cannot be displayed.

An incoming call while an MP3 is playing, stops the music automatically; it restarts when the call is finished but at a low volume to avoid acoustic shock.

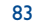

### **14.2 FM Radio**

Access the FM radio player from the main menu by selecting "Music" then "Radio" or by using the **D** key (short keypress).

### **Set your channel list**

To begin the automatic search, choose the "**Search**" option. The scan will begin and stop when a radio channel is found. Give a name and choose a location where to store it.

If you want to search the channels by yourself, select "**Options/Search mode**" then "**Manual search**" or "**Enter frequency**".

### **Listen to the radio**

If you have previously saved radio channels, scroll through the stations list and select the one you want to listen to.

Use the sidekeys or the Music Control to manage the music play:

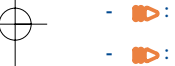

- Play, access Radio
- **D**: Pause while playing radio (short keypress)
- - $\bullet$ : Stop the radio (long keypress or press the  $\subset$  key)
- $\bullet$   $\bullet$  : Go to previous/next stored station (short keypress) Automatic search (long keypress)
- $\bullet$   $\bullet$  : Set the volume level

From the player, press the  $\circ$  once to go back to the main screen keeping on listening to the radio. Press it twice to turn the radio off and go back to the main screen.

Please keep The Music Control plugged into the phone even when using the loudspeakers, as it acts as the antenna of the FM radio.

Anytime audio capabilities are requested by other functions, the radio is muted and automatically resumed when no more needed.

# **15 Games & Applications ............................**

Your Alcatel phone may include (1) some Java™ applications and games. You can also download new applications and games to your phone from other service providers  $(2)$ .

The "**Games & Apps**" menu allows you to manage the Java™ applications installed in your phone. It includes three directories and one configuration folder:

- **General:** contains all applications and games,
- 网 **Games**: contains the games,
- **Pa Applications**: contains the other applications,
- 曌 **Settings**: contains your sound, backlighting and network settings.

## **15.1 Launch an application**

Select the application. Press Ok to "**Launch**".

(1) Depending on your country or your operator.

 $(2)$  Requires access to WAP services (see page 64).

## **15.2 Available options**

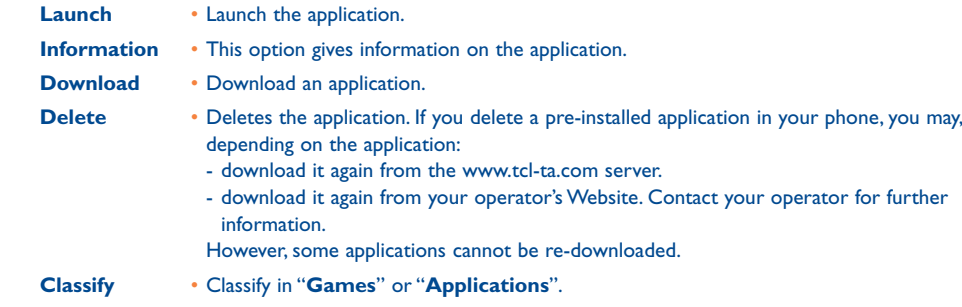

# **15.3 Download an application**

Õ.

You can download new Java™ applications in 2 ways:

- Either, in the "**Games & Apps**" menu by selecting the "**Downld**" softkey. The list of available WAP bookmarks dedicated to the application download will then be displayed. Select the appropriate bookmark to go to the desired WAP page.

You can download a Java™ application only if the WAP profile is activated <sup>(1)</sup> (see page 64).

- Or, from the main screen by selecting "**WAP**" then "**Bookmarks**" and choosing "**My One Touch**".

The downloaded applications can be saved either in the Games folder or Application folder.

(1) For the availability of different WAP services, pricing and tariffs, contact your network operator and /or the WAP service provider.

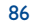

# **15.4 Java™ Push**

Depending on your server/operator, you may receive Java™ Push messages inviting you to download new applications they propose.

### **15.5 Settings**

Ø.

- Sound Switch sound ON/OFF for all Java<sup>™</sup> applications.

- **Backlight** Activate or deactivate the backlight.

- **Network** List of network profiles available for Games & Applications. This list comprises the current

- **access** WAP profiles and specific profiles for Games & Applications.To select a profile, go to the list, press ok and select "**Confirm**". To modify a specific profile for Games & Applications, go to the list, press  $\overrightarrow{OK}$  and select "**Modify**". To create a profile, go to the list, press  $\overrightarrow{OK}$  and select "**Create**". For the options available, see page 64.
- **Memory** View memory available.Applications use shared memory (see page 58).

We advise you to store directly Java Games and applications in your miniSD Card.

### **While an application is running**

- Short keypress on  $\Box$ : pause
- Hold down the  $\sqsubseteq$  key: exit the application

Authorisation for network access: some applications require network access or the sending of an SMS. In this case, select the authorisation profile required with the navigation key  $\bullet$ , press  $\bigcirc$ k then validate the selection then press "**Confirm**" to validate everything.

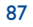

# Making the most of your mobile................

### **16.1 "My One Touch" services by T&A Mobile Phones**

On the website you will find all the services available to make the most of your mobile telephone.

Go to "**www.tcl-ta.com**" or simply choose the "**My One Touch**" option in your mobile telephone. Access this by selecting "**Services**" or "**My Settings/Ringtones**" or "**Media Album/My Images/Download**" from the main menu.

### **16.2 PC suite**

Depending on your model, your packaging box may contain a PC suite. Otherwise, you can download it for free from the website.The PC suite includes:

- Multimedia Studio:
- customise your mobile with sounds, melodies, images, animations and videos.
- transfer to your PC the photos and videos taken with your camera.
- One Touch Sync:

• synchronise your mobile phone with: MS Outlook 98 / 2000 / 2002 / 2003, Outlook Express 5.0 / 6.0, Lotus Notes 4.6 / 5.0 / 6.0 / 6.5, Lotus Organiser 5.0 / 6.0

- Data Connection Wizard:
	- use your mobile phone to connect your PC to the internet.
- Adobe Reader® and Photoshop® Album Starter Edition
- Transfer, retouch (Red eye correction, …), classify, manage and share online the photos taken with your camera.

### **Supported Operating Systems**

- Windows XP with Service Pack 1 (SP1) or later

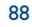

# **17 Latin input mode/character table (1) ..........**

To write messages, there are two writing methods:

- Normal
- Predictive with the T9 mode

### **Normal**

This mode allows you to type a text by choosing a letter or a sequence of characters associated with a key. Press the key several times until the desired letter is highlighted.

When you release the key the highlight character is inserted into the text.

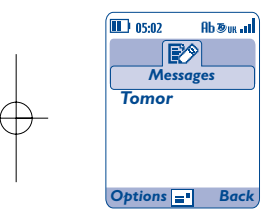

(1) For specific languages as Chinese, please see specific input leaflets.

# **Predictive T9 mode**

This mode speeds up the writing of your text.

Write the word by pressing a key between  $2 \text{ abc}$  and  $9 \text{ wxyz}$ . Press the key once and the word will be modified each time you press a key. As you go on, the word will keep changing.

Example: For "**Tomorrow**", press on the following keys:

 $8$  tuv, 6 mno, 6 mno = Too -> 6 mno -> tomorrow

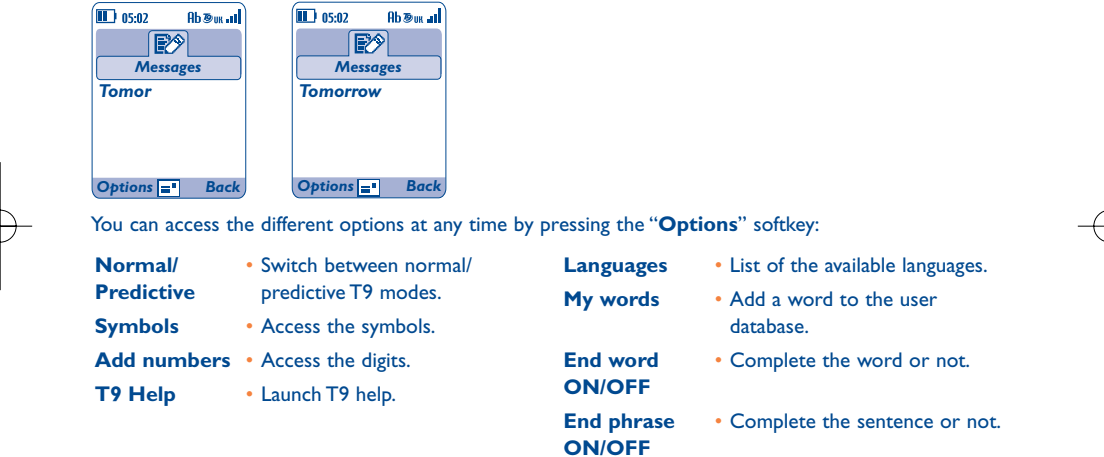

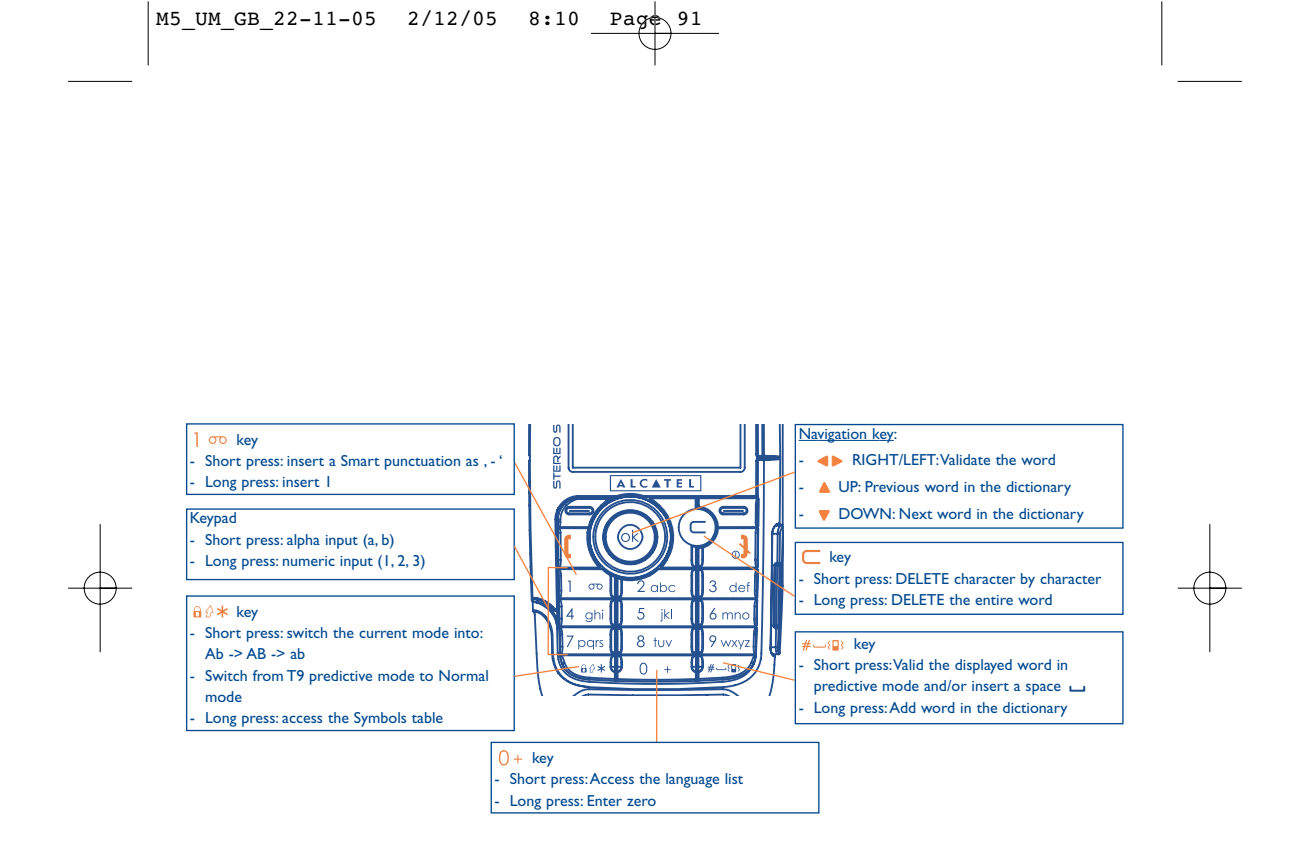

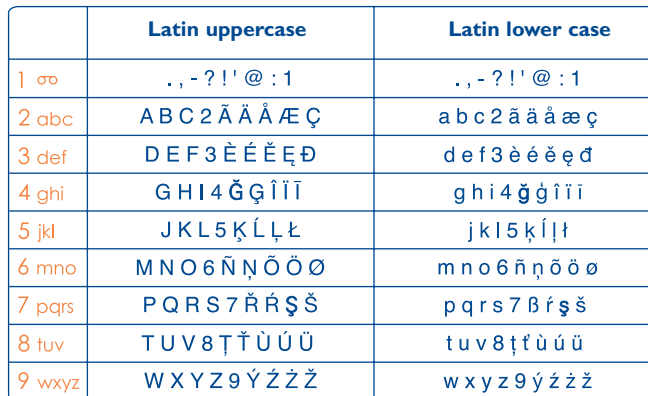

This characters table is generic. All available characters are not displayed. The candidate letters may vary according to languages.

# **Symbol table**

Hold down the  $\theta \hat{\psi}$  to display the symbols table; the cursor is positioned in the centre. Use the navigation key to move it and the  $\overrightarrow{ok}$  key to validate.

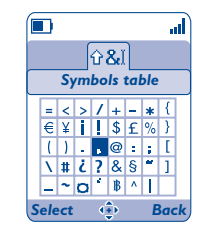

# **18 Telephone warranty ....................................**

Congratulations on choosing this mobile phone - we hope that you will be completely satisfied with it.

Your phone is guaranteed against any deviation from technical specifications for a period of twelve (12) months from the date specified on your original invoice <sup>(1)</sup>.

The warranty terms defined in the manual also apply to the battery and accessories but for a period of six (6) months  $(2)$ from the date of purchase shown on your original invoice.

Under the terms of this warranty,you must inform your vendor (or any maintenance centre approved by T&A Mobile Phones Limited or its affiliates, which are listed on our website www.tcl-ta.com) without delay, of any defect and present the invoice given to you at the time of purchase. The vendor or maintenance centre will decide whether to replace or repair, as appropriate, all or any part of the telephone or accessory found to be defective; this warranty covers the cost of parts and labour but excludes any other costs. Repair or replacement may be carried out using reconditioned components offering equivalent functionality.

Servicing under the terms of this warranty, especially repair, modification or replacement of products, shall entitle to a THREE (3) month warranty unless there are statutory provisions to the contrary.

This warranty shall not apply to damage or defects to your telephone and/or accessory caused by:

1) failure to follow the instructions for use or installation,

2) failure to comply with technical and safety standards applicable in the geographical area where the equipment is used,

3) improper maintenance of batteries and other sources of energy, and of the overall electric installation,

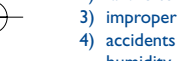

- 4) accidents or consequences of theft of the vehicle in which the telephone is transported, acts of vandalism, lightning, fire, humidity, infiltration of liquids, inclement weather,
- 5) connecting or integrating the phone into equipment not supplied or not recommended by T&A Mobile Phones Limited or its affiliates, without their express written consent for such,
- (1) The warranty period may vary if overriding statutory provisions are applicable in your country.
- (2) The life of a rechargeable Alcatel telephone battery in terms of conversation time, standby time, and total service life, will depend on the conditions of use and network configuration. Batteries being considered expendable supplies, the specifications state that you should obtain optimal performance for your Alcatel phone during the first six months after purchase and for approximately 200 more recharges.

- 6) any servicing, modification or repair performed by individuals not authorised by T&A Mobile Phones Limited or its affiliates, the vendor or the approved maintenance centre,
- 7) use of the equipment for a purpose other than that for which it was designed,
- 8) normal wear,
- 9) malfunctions caused by external causes (e.g., radio interference from other equipment, power or telephone line voltage fluctuations),
- 10)modifications made to the equipment even if required by changes in regulations and/or modification of network parameters,

11)faulty connections resulting from unsatisfactory radio transmission or caused by the absence of radio relay coverage. Equipment on which markings or serial numbers have been removed or altered, and handsets on which labels have been removed or deteriorated shall be excluded from the warranty.

In accordance with the applicable law, T&A Mobile Phones Limited or its affiliates guarantee your product against hidden defects (defects inherent in the design, manufacture, etc.).

The above provisions constitute the only claims enforceable against the manufacturer and vendor in the event of defects in the phone or accessory.

There are no express warranties, whether written or oral, other than this printed limited warranty.All implied warranties, including without limitation the implied warranties of merchantability or fitness for a particular purpose, are limited to the duration of this limited warranty. In no event shall TCL & Alcatel Mobile Phones Limited or its affiliates be liable for incidental or consequential damages of any nature whatsoever, including but not limited to loss of profits, commercial loss, to the full extent those damages can be disclaimed by law. Some countries/states do not allow the exclusion or limitation of incidental or consequential damages, or limitation of the duration of implied warranties, so the preceding limitations or exclusions may not apply to you.

# **19 Accessories (1)................................................**

The latest generation of Alcatel GSM mobile phones offers a built-in handsfree feature that allows you to use the telephone from a distance, placed on a table for example. For those who prefer to keep their conversations confidential, an earpiece is also available known as the headset.

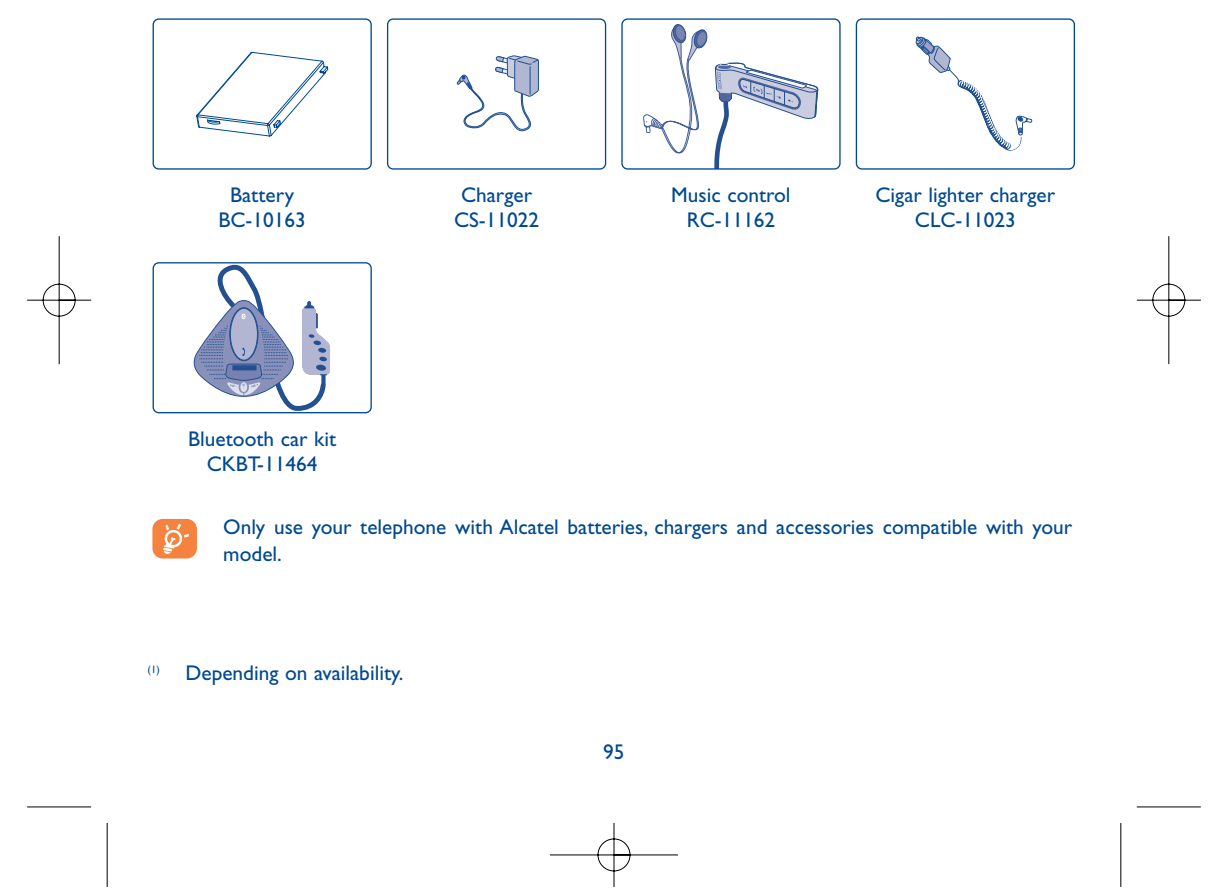

# **20 Troubleshooting............................................**

### Before contacting the aftersales department, you are advised to follow the instructions below:

- You are advised to switch off the telephone from time to time to optimise its performance.
- You are advised to fully charge (**IIII**) the battery for optimal operation.
- Avoid storing large amounts of data in your telephone as this may affect the performance of your telephone.

#### and carry out the following checks:

#### **My mobile phone will not switch on**

- Press N until the screen comes on
- Check the battery charge level
- Check the battery contacts, remove and reinstall your battery, then turn your telephone back on

#### **My phone has not responded for several minutes**

- Press the  $\mathbb{R}$  key
- Remove the battery and re-insert it, then switch the phone back on

#### **My screen is difficult to read**

- Clean your screen
- Use your mobile phone in accordance with the recommended conditions of use

#### **My mobile phone turns off by itself**

- Check that your keypad is locked when you are not using your mobile phone
- Check the battery charge level

#### **My mobile phone has a low level of autonomy**

- Make sure you respected the complete charge timing (minimum 3 hours)
- After a partial charge, the battery level indicator may not be exact.Wait for at least 20 minutes after removing the charger to obtain an exact indication

#### **My mobile phone will not charge properly**

- Make sure that your battery is not completely discharged; the battery charge indicator can take several minutes and may be accompanied by a quiet whistling sound
- 
- Make sure charging is carried out under normal conditions (0°C +40°C)
- Make sure your battery is inserted. It must be inserted before plugging in the charger
- Make sure you are using an Alcatel battery and charger
- When abroad, check that the electrical current is compatible

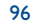

### **My mobile phone will not connect to a network**

- Try connecting in another location
- Verify the network coverage with your operator
- Check with your operator that your SIM card is valid
- Try selecting the available network(s) manually (see page 50)
- Try connecting at a later time if the network is overloaded

### **SIM card error**

- Make sure the SIM card has been correctly inserted (see page 14)
- Verify with your operator that your SIM card is 3V compatible; the old 5V SIM cards cannot be used
- Make sure the chip on your SIM card is not damaged or scratched

#### **Unable to make outgoing calls**

- Make sure you have dialled a valid number and press the **k**ey
- For international calls, check the country and area codes
- Make sure your mobile phone is connected to a network, and that the network is not overloaded or unavailable
- Check your subscription status with your operator (credit, SIM card valid, etc.)
- Make sure you have not barred outgoing calls (see page 26)

### **Unable to receive incoming calls**

- Make sure your mobile phone is switched on and connected to a network (check for overloaded or unavailable network)
- Check your subscription status with your operator (credit, SIM card valid, etc.)
- Make sure you have not forwarded incoming calls (see page 26)
- Make sure that you have not barred certain calls

#### **The caller's name does not appear when a call is received**

- Check that you have subscribed to this service with your operator
- Your caller has concealed his/her number

#### **The sound quality of the calls is not optimal**

- You can adjust the volume during a call by means of the  $\blacktriangledown$  key
- Check the radio reception icon level

#### **I am unable to use the features described in the manual**

- Check with your operator to make sure that your subscription includes this service
- Make sure this feature does not require an Alcatel accessory

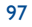

# M5 UM GB 22-11-05 2/12/05 8:10 Pag

#### **When I select a number from my directory, the number is not dialled**

- Make sure that you have correctly recorded the number in your file
- Make sure that you have selected the country prefix when calling a foreign country

#### **I am unable to create a file in my directory**

- Make sure that your SIM card directory is not full; delete some files or save the files in the product directory (i.e. your professional or personal directories)
- Check the "**Call barring**" option for "**Incoming calls**" to be sure that the "**Except SIM directory**" feature is not activated
- **My callers are unable to leave messages on my voicemail**
- Contact your network operator to check service availability

#### **I cannot access my voicemail**

- Make sure your operator's voicemail number is correctly entered in "**My Numbers**"
- Try later if the network is busy

#### **I am unable to send and receive messages MMS,Vox MMS**

- Check your phone memory available as it might be full
- Contact your network operator to check service availability and check MMS parameters (see page 40)
- Verify the server centre number or your MMS profile with your operator
- The server centre may be saturated; try again later

#### **The idea icon is displayed on my standby screen**

• You have saved too many short messages on your SIM card; delete some of them or archive them in the product memory

#### **The << - >> icon is displayed**

• You are outside of the network coverage area

#### **I have already entered 3 incorrect PIN codes**

• Contact your network operator to obtain the PUK code (Personal Unblocking Key)

#### **I am unable to connect my telephone to my computer**

- Install first of all Alcatel's PC suite
- Use "Install the connection" and perform the installation
- If you use the infrared port, check that it is correctly activated (see page 59)
- Check that your computer meets the requirements for Alcatel's PC Suite installation

#### **I am unable to download new files**

- Check for free space
- Delete some files
- Select the miniSD Card to store the files you downloaded
- Check your subscription status with your operator

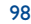

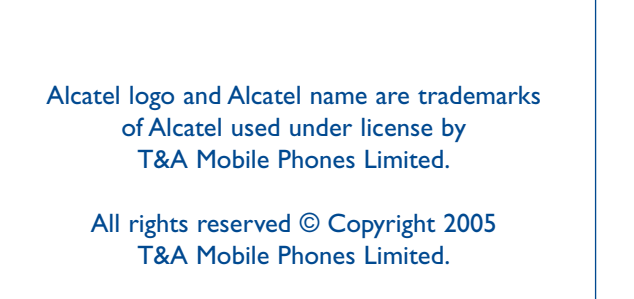

T&A Mobile Phones Limited reserves the right, in the customer's interest, to alter material or technical specification without prior notice.

English - 3DSI 1458AAAA 01 English - 3DS11458AAAA 01